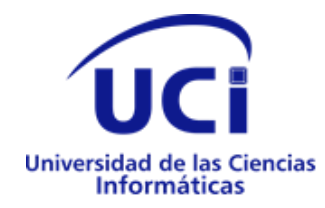

# Universidad de las Ciencias Informáticas

# Facultad 1

# **Título: Portal web para el Jardín Botánico Nacional**

Trabajo de Diploma para optar por el título de Ingeniero en Ciencias Informáticas

> **Autor: Ignacio Alejandro Díaz González Tutores: M Sc. Disnayle Jorge Chacón Ing. Yojahny Chávez Marrero**

**Ing. Ramón Morales Álvarez**

**La Habana, mayo de 2022** "Año 62 de la Revolución"

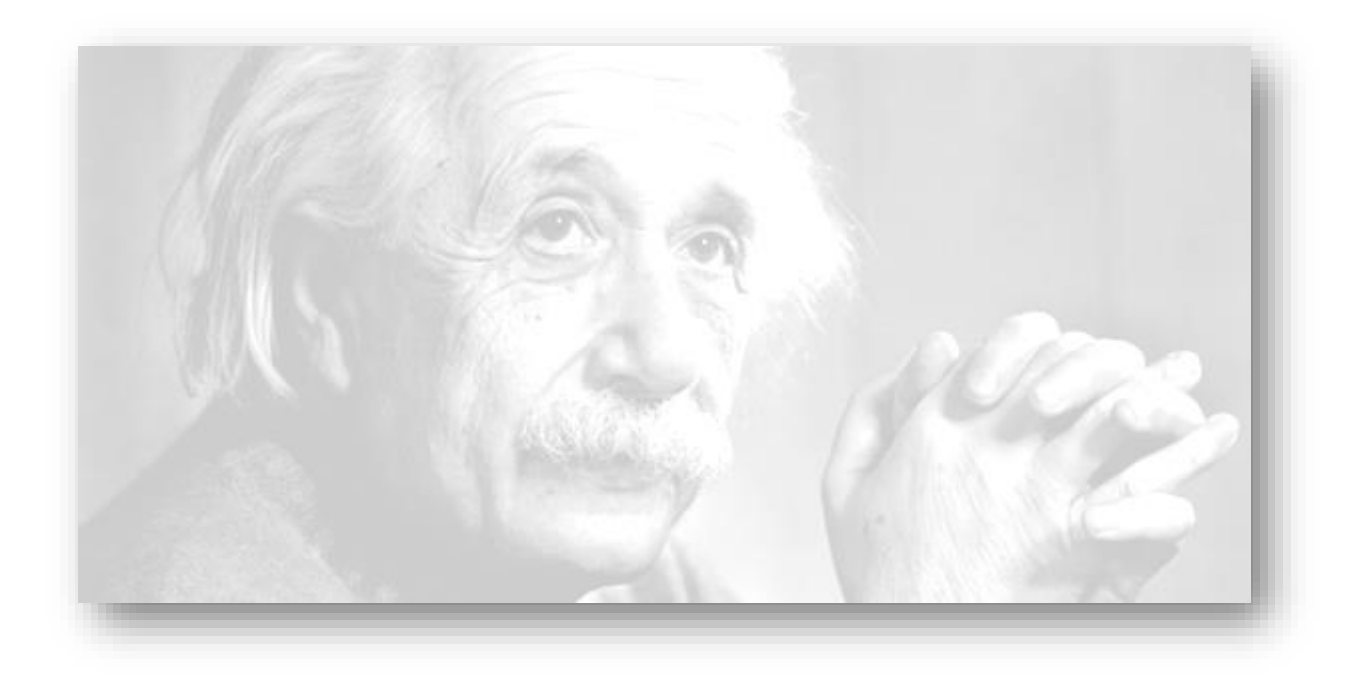

Todos somos unos genios, pero si juzgas a un pez por su habilidad de escalar un árbol, vivirá su vida entera creyendo que es tonto.

# Albert Einstein

# **Dedicatoria:**

**"Mi vida no es perfecta, pero tiene personas perfectas". A mis padres por haberme forjado como la persona que soy en la actualidad; muchos de mis logros, incluyendo este se los debo a ellos. A mis abuelos que forman una combinación perfecta entre padre maestro y mejor amigo. A mis abuelas por ser luz en mi camino, alegría en mi día y quien me da todo su cariño.**

# **Agradecimientos**

**Antes de comenzar me gustaría dedicar este trabajo a una personita que, por capricho del destino, talvez, no pudo cumplir su sueño por eso esta va por ella y por mí.** 

**No me gustaría mencionar ningún nombre porque creo que sería un poco injusto, ya que existen personas súper importantes que por el ajetreo de la tesis puede que se me pase pero que sepan que gran parte de lo que soy se lo debo a ellos. Pero por otro lado hay personas que no puedo dejar de mencionar como muchos de cuando comenzamos nos llamamos los sin tierras como son Alex, Denni Pedrote y Luis Ángel, los de siempre querido FI07 empezando por Mio, Luisito, Leito, Dariem, Gómez, Mariana, Dany, Lisandra, el Kuki, Luis Enrique, y Carel. También en el apto estaba Guillermo y CK, aunque no de mi aula es muy importante mencionar al chino.**

**Al finalizar 3er año donde el destino quiso que otras personas también importantes entraran en mi vida como Reinier (EL CHINO), Willy, Yariel, Manolete, Javier Alejandro, David, Sulema, Darely. También, me ayudaron mucho en la tesis T-Rex "BORRALO Y VUELVELO A HACER" (Raynol), Soto y Dana.**

**Para terminar, agradecer especialmente a mis tutores que son los mejores del mundo. Mi tutora Disnayle (aunque no fuera familia de ella) siempre supo guiarme para que este trabajo tuviera la calidad que hoy tiene. A mi profe y tutor Yojahny que siempre tenía una salva por la cantidad de veces que rompí el proyecto por mi falta de experiencia. Mi tutor Ramón que bueno me ayudó y apoyó cantidad en la realización tanto de la aplicación como del documento y bueno a todo el laboratorio de SENIT en CIDI. A mis dioses (mis padres), de los que siempre estaré orgulloso, tanto los domingos en el parque bajo lluvia, sol, frio, calor, el teléfono, la laptop el cargador es una infinita lista de lo que han hecho por mí solo para hacer más fácil mi sueño como ingeniero, y gracias a sus consejos y regaños soy una persona excelente tanto humana como profesionalmente. A mis abuelos que son una combinación perfecta entre amigo y confidentes. A mis abuelas por ser luz en mi camino, alegría en mi día y quien me han dado todo su cariño. A mis 8 hermanos por enseñarme a transitar en la vida, a Víctor, Dennis, Sander, David, Diogenito, Dairon Machu y Henry. A mis fuerzas que son mis fe.. quiero decir hermosas hermanas y primas que es imposible describir lo que son para mí. Mi madrina que es mi segunda madre que desde chiquito me ha inculcado valores y siempre, siempre la querré con la**  **vida. Además, también a Jeanette por la comida los domingos las toallas los pozuelos, los pomos etc… En fin a todas las personas que de una forma u otra formaron parte de mi formación como futuro profesional.**

# Declaración de Autoría

Declaro por este medio que yo **Ignacio Alejandro Díaz González**, con carné de identidad **94101429701**  soy el autor principal del trabajo titulado "**Portal web para el Jardín Botánico Nacional**" y autorizo a la Universidad de las Ciencias Informáticas a hacer uso del mismo en su beneficio, así como los derechos patrimoniales con carácter exclusivo.

Para que así conste firmamos la presente a los \_\_\_\_\_\_\_ días del mes de junio de 2020.

Ignacio Alejandro Díaz González Firma del Autor

\_\_\_\_\_\_\_\_\_\_\_\_\_\_\_\_\_\_\_\_\_\_\_\_\_\_

M Sc. Disnayle Jorge Chacón Ing. Yojahny Chávez Marrero Ing. Ramón Morales Álvarez

\_\_\_\_\_\_\_\_\_\_\_\_\_\_\_\_\_\_\_\_\_\_\_\_\_\_\_\_\_ \_\_\_\_\_\_\_\_\_\_\_\_\_\_\_\_\_\_\_\_\_\_\_\_\_\_\_\_ \_\_\_\_\_\_\_\_\_\_\_\_\_\_\_\_\_\_\_\_\_\_\_\_

Firma del Tutor Firma del Tutor Firma del Tutor

# Resumen

El Jardín Botánico Nacional es una de las instituciones creadas por el país para el estudio, la conservación y divulgación de la diversidad vegetal de Cuba. Una de sus prioridades es la constante comunicación con la población cubana y la retroalimentación necesaria que permite el desarrollo de dicha institución en el país. La presente investigación tiene como objetivo desarrollar un portal web para el Jardín Botánico Nacional, que facilite el proceso de gestión de la información. El desarrollo del portal web está guiado por las especificaciones que propone la metodología de desarrollo de software AUP-UCI, que facilitó el análisis, el diseño, la implementación y la validación de las funcionalidades del sistema. La utilización del Sistema de Gestión de Contenidos Drupal, como gestor de base de datos PhpMyAdmin, las herramientas: Visual Paradigm, Visual Studio Code y servidor Apache y los lenguajes: UML, JavaScript, CSS, HTML, TWIG y PHP, todo lo cual permitió obtener un sistema de fácil administración y de alta calidad. Se logró como resultado la implementación del portal web que agiliza el proceso de gestión de la información de Jardín Botánico Nacional.

*Palabras clave: Drupal, Gestión de la información, Jardín Botánico Nacional, Portal web.*

# Índice de contenido

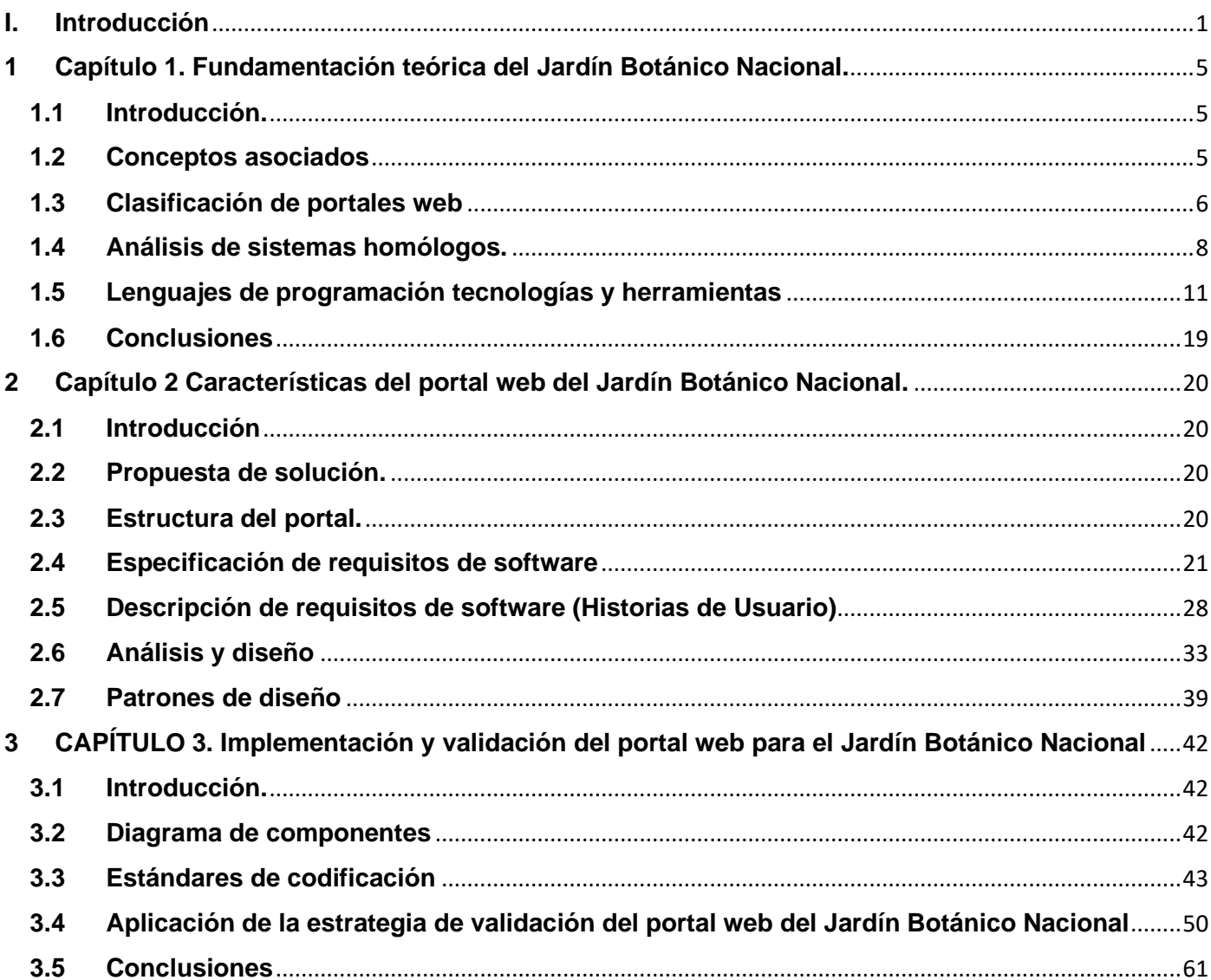

# <span id="page-9-0"></span>**I. Introducción**

Los Jardines Botánicos del latín *hortus botanicus* son instituciones habilitadas por un organismo público, privado o asociativo que se caracterizan por exhibir colecciones científicas de plantas vivas, que se cultivan para conseguir alguno de estos objetivos: su conservación, investigación, divulgación y enseñanza.

A nivel internacional, estas instituciones, para la divulgación y consiguiente socialización de su información incorporan las fortalezas que confiere el uso de las facilidades ofrecidas por las Tecnologías de la Información y las Comunicaciones (TIC). Las nuevas tecnologías han significado a escala mundial un salto vertiginoso en el desarrollo científico técnico. Desde su llegada a los escenarios cubanos se han convertido en un elemento indispensable para establecer las líneas de desarrollo de la sociedad. (Carbó, 2017)

En la actualidad una de estas tecnologías es internet la cual constituye una herramienta tecnológica y poderosa de intercambio de información en el mundo, ya que posibilita el acceso a disímiles servicios, como la mensajería instantánea, las conversaciones en línea, la transmisión de archivos, el envío de correo electrónico y la web [\(QUIÑONES, 2017\)](#page-77-0). El gran impacto que suscita el uso de la internet en el mundo, no solo tecnológico sino también social y cultural, trae aparejado que los medios de comunicación, instituciones y organizaciones opten porque sus publicaciones puedan ser conocidas y accedidas a través de la red de redes.

Cuba les ha brindado especial atención a los avances tecnológicos, a pesar de sus dificultades tecnológicas, es por ello que en el 2002 nuestro comandante en jefe Fidel Castro Ruz crea la Universidad de las Ciencias Informáticas. En la universidad, adscrito a la facultad 1, se encuentra el centro de innovaciones y desarrollo de internet dedicado, entre otras tareas, a la creación de portales web, utilizando el sistema de gestión de contenido Drupal.

La web es uno de los servicios con más éxito de internet por la gran cantidad de información a la que permite acceder. En la actualidad se percibe un gran avance de las tecnologías y las herramientas del desarrollo de la web. Las actuales tendencias del desarrollo de portales web persiguen entre las características fundamentales que deben poseer, la usabilidad, la accesibilidad y a su vez, deben ser capaces de gestionar todo el ciclo de vida de los contenidos que exhiben [\(PORTO, 2010\)](#page-76-0). Este procedimiento, es actualmente un elemento importante para el éxito de un portal web, debido a la necesidad de disponer de la información de forma rápida y sencilla.

El Jardín Botánico Nacional no cuenta con una vía adecuada que le facilite la divulgación entre sus clientes potenciales, de las facilidades, actividades y servicios que brinda, provocando que, por desconocimiento, no se perciban todas las visitas que se pudieran manejar en la institución y, por consiguiente, que no se ingrese, por concepto de prestación de servicios, todo lo que se pudiera. Esta escasez de información, impide además el cumplimiento de los objetivos principales del Jardín referentes a lograr la educación en temas ambientales de la población, pues el público en general no visita la institución. También se dificulta la comunicación de los principales logros científicos alcanzados por los investigadores que laboran en el centro. Al no tener un medio de divulgación, es muy costoso hacer llegar a las personas toda la información relacionada con la institución.

En esencia, no utiliza las facilidades tecnológicas ofrecidas por el desarrollo actual de la web lo que atenta contra la inserción de las técnicas de la información y las comunicaciones (TIC) y frena el intento de informatizar la sociedad.

Por lo planteado anteriormente se define como **problema de investigación**: ¿Cómo mejorar la gestión de la información en el Jardín Botánico Nacional?

De acuerdo al presente problema, se define como **objeto de estudio** La gestión de contenidos a través de portales web

El **objetivo general** que persigue la investigación es: Desarrollar un portal web que permita mejorar la gestión de la información en el Jardín Botánico Nacional.

Desglosándose en los siguientes **objetivos específicos**:

Construir el marco teórico conceptual de la de la investigación sobre el portal web del Jardín Botánico Nacional.

Describir los requisitos funcionales y los artefactos necesarios para la realización del portal web para el Jardín Botánico Nacional.

Implementar los requisitos funcionales identificados en la propuesta de solución del Jardín Botánico Nacional.

Validar los resultados mediante pruebas de funcionalidad, usabilidad, seguridad, carga y estrés del portal web del Jardín Botánico Nacional

Se identifica como **hipótesis**: Con el desarrollo de un portal web se mejorará la gestión de la información en el Jardín Botánico Nacional

La investigación trabaja sobre 2 variables. El desarrollo de un portal web es la **variable independiente.**

Como **variable dependiente** se define como: La gestión de la información asociada al Jardín Botánico Nacional.

#### **Métodos de trabajo científico:**

#### **Métodos teóricos**

**Modelación:** Se emplea mediante el uso de diagramas, de las características del sistema, y relaciones entre objetos que intervienen en los procesos implementados por la propuesta de solución.

**Analítico-Sintético**: Para el análisis de teorías, materiales y documentos relacionados con el desarrollo de portales web, con el objetivo de establecer las bases teóricas de la investigación.

**Hipotético-Deductivo:** Se utiliza para la creación de la hipótesis planteada y a partir de ella derivar conclusiones en el transcurso de la investigación.

#### **Métodos empíricos**

**Análisis documental**: Se emplea en la revisión de la bibliografía asociada al objeto de estudio. Se revisa el proceso de gestión de información, recursos informativos, fuentes de información, así como materiales relacionados con el estudio de parámetros e indicadores definidos para evaluar portales web, se incluyen las tecnologías, herramientas, estándares, patrones y metodologías para el desarrollo de la propuesta.

#### **Estructura Capitular**

Capítulo 1. Fundamentación teórica del Jardín Botánico Nacional: Brinda un acercamiento a los principales conceptos asociados al dominio del problema que son abordados a lo largo del trabajo; así como un estado del arte de sistemas homólogos y de las principales metodologías y procedimientos usados en la actualidad para el desarrollo de sitios web informativos, que han servido de apoyo para la solución del problema planteado.

Capítulo 2. Características del portal web del Jardín Botánico Nacional: Define las principales características que debe cumplir el portal web del Jardín Botánico Nacional. Se muestra el diagrama de componentes y el de despliegue. Son enumerados y descritos los requisitos no funcionales y los requisitos funcionales, estos últimos son descritos mediante historias de usuario.

Capítulo 3 Implementación y validación del portal web para el Jardín Botánico Nacional: En este capítulo se muestran y se establecen los estándares de codificación que se tuvieron en cuenta para el desarrollo del portal web. Se describen las pruebas realizadas para la validación del portal web y se exponen los resultados obtenidos.

# <span id="page-13-0"></span>**1 Capítulo 1. Fundamentación teórica del Jardín Botánico Nacional.**

## <span id="page-13-1"></span>**1.1 Introducción.**

En el presente capítulo se engloban aspectos relacionados con el objeto de estudio definido para el problema planteado. El análisis de algunas metodologías, procedimientos, herramientas existentes para el desarrollo de sitios web y la observación de sitios homólogos que brindan información de interés referentes a diversos jardines botánicos en el mundo; permitirá la selección de las tecnologías adecuadas para el desarrollo del portal web del Jardín Botánico Nacional y contar con el análisis de sistemas ya existentes que tienen funcionalidades similares.

## <span id="page-13-2"></span>**1.2 Conceptos asociados**

#### Portal web

Un sitio Web o portal web es un conjunto organizado y coherente de páginas web (generalmente archivos en formato HTML (HyperText Markup Language o Lenguaje de Marcas de Hipertexto), PHP (Hypertext Preprocessor o Preprocesador de Hipertexto), etc.) y objetos (gráficos, animaciones, sonidos, etc.). Su temática puede ser muy variada. A través de un sitio web se puede ofrecer, informar, publicitar o vender contenidos, productos y servicios al resto del mundo. Para que un sitio web pueda ser visitado desde cualquier parte del mundo por otras personas es necesario que se encuentre alojado en un servidor. Se trata de una computadora conectada a la WWW (World Wide Web) con espacio en disco y conectividad suficiente para albergar sitios y servirlos al resto de la comunidad de usuarios de internet a través de direcciones ip o nombres de dominio [\(DELGADO, 2015\)](#page-75-0).

Un portal Web es un sitio de Internet caracterizado por facilitar el acceso a distintos recursos o servicios de la *World Wide Web* (WWW). Estos accesos pueden manejar temas relacionados o ser de diversa índole, ofreciendo así un amplio abanico de temas que podrían ser de interés para el internauta.

El objetivo principal de un portal es ayudar a los usuarios a localizar la información que necesitan sin tener que salir del portal, con lo que se incentiva a los usuarios a utilizar el sitio de forma recurrente [\(ESPINOZA,](#page-76-1)  [2017\)](#page-76-1).

De estos dos conceptos asociados a los portales o sitios web, el más acertado para la investigación es el concepto de Delgado ya que se engloban todos los elementos a utilizar en la investigación.

Difusión de la información

**Divulgación:** El término divulgación refiere al acto de divulgar, de dar a conocer algo y hacerlo por lo tanto público, que un conocimiento sea propagado, divulgado [\(BEMBIBRE, 2010\)](#page-75-1).

**Información:** La **información** está constituida por un **grupo de datos ya supervisados y ordenados**, que sirven para construir un **mensaje** basado en un cierto fenómeno o ente. La información permite resolver problemas y tomar decisiones, ya que su aprovechamiento racional es la base del **conocimiento** [\(GARDEY,](#page-76-2)  [2008\)](#page-76-2).

**Divulgación de información:** Se puede definir, por tanto, la difusión de información como el proceso por el cual se transmite al usuario la información que necesita o en darle la posibilidad de obtenerla. Se trata de una operación documental de salida [\(CASTILLO, 2005\)](#page-75-2).

## <span id="page-14-0"></span>**1.3 Clasificación de portales web**

Los portales web por su creciente desarrollo en la red global, ya cuentan con tres clasificaciones según sus diferentes usos y estrategias

#### **Según la función de los servicios a los que se podrán acceder:**

**Portales de negocios:** son aquellos que las empresas ponen a disposición de sus clientes y prospectos, y que vienen a ofrecer una serie de servicios ya clásicos, que pueden ir desde servicios de correo electrónico, agendas personalizadas o comercio electrónico, hasta servicios de atención al cliente, consulta de datos de facturación, o acceso a aplicaciones de todo tipo. Lo normal es que estos servicios sean acompañados con una serie de contenidos, pudiendo ser contenidos generales o centrados en un sector o área de actividad.

**Portales empresariales o corporativos:** estos portales se han convertido en el punto de acceso a un conjunto de servicios y aplicaciones de carácter empresarial. Pueden ayudar a organizar y valorar la información, con el objetivo de presentarla al usuario de forma coherente. Pueden combinar aplicaciones Cliente/Servidor con ERP (*Enterprise Resource Planning*), *Data Warehouse*, CRM (*Customer Relationship Management*), y SFA (*Sales Force Automation*).

#### **Según la función de los objetivos del usuario:**

**Portal horizontal:** Su objetivo son los usuarios en general e incluso los usuarios corporativos. Suelen ofrecer motores de búsquedas, compras, correo electrónico y otras posibilidades de comunicación. Ganan dinero mediante la promoción y anuncios. Los motores de búsqueda incluso venden anuncios en función de las palabras buscadas. Los contenidos son absolutamente críticos, y se está evolucionando hacia la propia personalización.

**Portal vertical:** Sitios web agrupados por áreas de interés o servicios específicos. Representan un acceso directo al internet, capaz de ofrecer argumentos seleccionados, especializados y exhaustivos y será aquí donde las empresas encuentren nuevas oportunidades de promoción. Se dirigen a usuarios para ofrecer información de un determinado tema como puede ser un portal de música, inmobiliario, empleo, finanzas personales, arte, deportes, entre otros [\(ESPINOZA, 2017\)](#page-76-1).

#### **Según la función de sus objetivos:**

**Portales especializados:** Estos portales cubren la demanda a los usuarios que necesitan un sitio en el que se pueda encontrar la mayor cantidad de información sobre un tema en específico, los portales horizontales y verticales no les satisfacen por tener contenidos demasiados generales o superficiales para ellos. Por ese motivo se han creado portales exclusivos en temas específicos como, educación, zonas geográficas, salud, entre otros.

**Portales móviles:** Son sitios que permiten la conexión de los usuarios tanto desde internet como de un teléfono móvil o PDA (*Personal Digital Assistant* o Ayudante personal digital). Dichos portales se están abriendo camino a nivel de empresas para realizar negocios ofreciendo productos o servicios a los usuarios.

**Portales comerciales:** Son los portales que se dedican fundamentalmente al *marketing online*, es usado por empresas para darle propaganda a productos o servicios que estas brindan. También es muy usado en las tiendas *online* o portales *e-commerce*, son muy difundidos en internet y su información es pobre y mayormente basada en sus productos o afiliados.

**Portales personales:** Es un sitio personal que normalmente proporciona capacidades personalizadas a sus visitantes. Está diseñado para utilizar aplicaciones distribuidas, números y tipos de *middleware* y *hardware* para proporcionar servicios de un número de diferentes fuentes.

El portal web del Jardín Botánico Nacional se adentra en la clasificación "según la función de sus objetivos" específicamente en portales especializados pues su objetivo es la divulgación de la información asociada a dicha entidad [\(PRUNEDA, 2020\)](#page-77-1).

# <span id="page-16-0"></span>**1.4 Análisis de sistemas homólogos.**

Los portales web constituyen en la actualidad una herramienta enfocada a mantener elevados niveles de información dirigidas a un numeroso grupo de usuarios en la red. A continuación, se expone un análisis de los portales web de algunos jardines botánicos, para obtener características comunes en cada uno de ellos y luego emplearlas en la propuesta de solución.

## **Singapore Botanics Garden**

El Jardín Botánico de Singapur [\(https://www.nparks.gov.sg/sbg\)](https://www.nparks.gov.sg/sbg) fue inscrito como Patrimonio de la Humanidad por la UNESCO en la 39ª sesión del Comité del Patrimonio Mundial (WHC) en Bonn, Alemania.

El Jardín es el primer y único jardín botánico tropical en la Lista del Patrimonio Mundial de la UNESCO. Es el primero en Asia y el tercer jardín botánico inscrito en el mundo después del *Orto botanico di Padova* y el Real Jardín Botánico de Kew.

El portal web de Singapore Botanics Garden presenta una región de noticias, también una región de eventos y el mapa de navegación del sitio. Sin embargo, el mismo no presenta la posibilidad de compartir los contenidos en las redes sociales, no muestra los servicios que brinda el jardín ni presenta una galería de videos con los principales videos del jardín mismo.

#### **Chicago Botanics Garden**

El Jardín Botánico de Chicago [\(https://www.chicagobotanic.org/\)](https://www.chicagobotanic.org/) se inauguró hace más de 45 años como un hermoso lugar para visitar, y ha madurado hasta convertirse en uno de los grandes museos vivientes y centros de ciencias de la conservación del mundo. Cada año, más de un millón de personas visitan los 27 jardines y cuatro áreas naturales del Jardín, situados en 385 acres en y alrededor de nueve islas, con seis millas de costa de lago. El Jardín también tiene una renombrada Colección de Bonsáis.

El portal web de Chicago Botanics Garden presenta la posibilidad de compartir todos los contenidos en las redes sociales, presenta una sección de eventos. Pero el mismo no cuenta con una sección de noticias, ni la sección del mapa de navegación, ni la galería del jardín.

#### **Jardín Botánico de Vallarta**

Como una organización caritativa sin fines de lucro, El Jardín Botánicos de Vallarta [\(https://www.vbgardens.org/es/\)](https://www.vbgardens.org/es/) se basa en las contribuciones de nuestros miembros y donaciones para sostener este santuario natural. Además, estamos en condiciones de continuar los proyectos de conservación muy necesarios y ampliar nuestro alcance a la comunidad de la región de Puerto Vallarta. Hay muchas maneras de apoyar el jardín, incluyendo la donación de fondos, la compra de una membresía o una ficha, o unirse al equipo como voluntario. Las donaciones ayudan a apoyar nuestros programas educativos, de sensibilización ambiental en la comunidad, y mucho más.

El portal web del Jardín Botánico de Vallarta presenta la posibilidad de compartir el contenido en las redes sociales, la posibilidad de una sección de eventos. Pero no presenta mapa de navegación, galería y no tiene una región donde dé a conocer sus principales noticias tampoco los principales servicios que brinda este jardín.

#### **Jardín Botánico de Cupaynicú**

La misión del Jardín Botánico de Cupaynicú [\(https://www.jardingrm.granma.inf.cu/\)](https://www.jardingrm.granma.inf.cu/) Desarrollar acciones de conservación e incremento sostenible de los recursos naturales y el rescate de las plantas amenazadas, la educación ambiental, Actividades etnobotánicas, recreativas docentes y Realización proyectos científicos – investigativos.

El portal web del Jardín Botánico de Cupaynicú presenta una sección donde brinda los servicios, además de una sección de noticias, una galería, una sección de eventos. Pero el mismo cuenta con las deficiencias de no tener la posibilidad de compartir en redes sociales ni de presentar un mapa de navegación.

Teniendo en cuenta los homólogos estudiados, los portales analizados no pueden ser utilizados ya que presentan un grupo de deficiencias, están protegidos por derechos de autor y no se cuenta con acceso al código fuente. Aun así, se identificaron en ellos elementos que se tendrán en cuenta para la propuesta de solución como secciones para brindar información sobre las facilidades actividades y servicios que brinda la institución, galería de imágenes mapa de navegación, entre otros.

#### **Análisis de los sistemas de gestión de contenidos**

Los Sistemas de Gestión de Contenidos (Content Management Systems o CMS) se utilizan principalmente para facilitar la implementación de los procesos de gestión. Una de las características de estos sistemas, que además constituye una ventaja con respecto a su uso, es el hecho de posibilitar la inmediatez de la publicación y edición de los contenidos

Ventajas de los sistemas de gestión de contenidos:

Capacidad de manejar eficientemente gran cantidad de páginas web.

Trabajar en un ambiente de páginas web interactivas, es decir, que se generan según las peticiones de los usuarios.

Controlar el acceso de los usuarios al sistema, no sólo mediante su contraseña, sino también mediante permisos asignados a cada uno.

Orden en el sistema, al existir la posibilidad de asignar, por parte de la herramienta, un mismo estilo a todas las páginas generadas.

Existe una amplia variedad de CMS que según el tipo de licencia son clasificados en comerciales (CoreMedia CMS, PipePS, NUKE ET) o de código abierto (Joomla, Drupal, WordPress). Pero el análisis se centra en los de código abierto ya que es la mejor elección para el desarrollo de la propuesta de solución, pues no es costoso y brinda acceso al código fuente (RODRIGUEZ, 2011).

#### **Sistema de gestión de contenidos Drupal**

Drupal es un sistema de gestión de contenido de código abierto, con licencia GNU/GPL4, escrito en PHP, desarrollado y mantenido por una activa comunidad de usuarios. Se destaca por la calidad de su código y de las páginas generadas, el respeto de los estándares de la web, un énfasis especial en la usabilidad y consistencia de todo el sistema. El diseño de Drupal es especialmente idóneo para construir y gestionar comunidades en internet. Si bien las características básicas de Drupal son suficientes como para lanzar un sitio completo, incluye: administración de usuarios, vocabulario, comentario y sindicación, pero su potencialidad reside en su estructura modular que permite ser extendida y configurada por el administrador para distintas funciones por medio de módulos de fácil instalación [\(BUITRAGO, 2011\)](#page-75-3).

Gracias a esta estructura modular se pueden agregar nuevas funciones a módulos ya existentes y crear nuevos módulos sin afectar los ya creados. Estos módulos son los encargados del funcionamiento del sistema y separan la interfaz gráfica de la información. La desventaja que presenta Drupal es la alta curva de aprendizaje y la gran cantidad de módulos, que hace difícil la selección de los más eficientes.

Se escoge Drupal en su versión 8.7.7 pues ofrece todas las prestaciones y funcionalidades necesarias para gestionar los contenidos de un portal web. Permite gracias a su estructura modular añadir nuevas funcionalidades sin afectar las ya existentes y sin afectar el sistema. También proporciona gestión de usuarios, clasificación y edición de los contenidos, y posee un potente sistema de seguridad basado en roles, que permite controlar los diferentes módulos según los permisos que el administrador le defina a cada rol. Es además la tecnología utilizada por el centro de desarrollo encargado de la propuesta de solución.

# <span id="page-19-0"></span>**1.5 Lenguajes de programación tecnologías y herramientas**

En la realización de un proyecto es imprescindible la etapa donde se definen las tecnologías y herramientas a utilizar, así como la versión de cada una de ellas que será empleada. Por esta razón se determinó el empleo de las herramientas y tecnologías que a continuación se enuncian, estas están limitadas por el CMS seleccionado:

#### **Lenguaje del lado del servidor**

Se clasifica así al lenguaje de programación en la arquitectura cliente servidor. Un lenguaje del lado del servidor es aquel que se ejecuta en el servidor web del cual los usuarios solo obtienen el beneficio del procesamiento de la información [\(GIMÉNEZ, 2016\)](#page-76-3).

#### Pre-Procesador de Hipertexto (PHP)

PHP es un lenguaje de programación interpretado, diseñado originalmente para la creación de páginas web dinámicas [\(SOLANO, 2019\)](#page-77-2). Es conocido como una tecnología de código abierto que resulta muy útil para diseñar de forma rápida y eficaz aplicaciones web dirigidas a bases de datos. Su interpretación y ejecución se realizan en el servidor en el cual se encuentra almacenada la página y el cliente sólo recibe el resultado de la ejecución. Entre sus ventajas más significativas se presentan las siguientes:

- ✓ Multiplataforma.
- $\checkmark$  Completamente orientado a la web.
- ✓ Capacidad de conexión con la mayoría de los motores de base de datos que se utilizan en la actualidad.
- ✓ Permite las técnicas de programación orientada a objetos.
- $\checkmark$  Manejo de excepciones (desde PHP5).
- ✓ Derivado del uso del CMS empleado se hace uso de PHP 7.0.1.

#### **Lenguajes del lado del cliente**

Los lenguajes del lado del cliente son totalmente independientes del servidor. Permiten que la página web pueda ser albergada en cualquier sitio

#### Lenguaje marcado de hipertexto (HTML)

HTML es un lenguaje que se utiliza fundamentalmente en el desarrollo de páginas web. HTML son las siglas de HyperText Markup Language (Lenguaje de Marcación de Hipertexto) es un lenguaje que se utiliza comúnmente para establecer la estructura y contenido de un sitio web, tanto de texto, objetos e imágenes. Los archivos desarrollados en HTML usan la extensión .htm o .html. Funciona por medio de etiquetas que describen la apariencia o función del texto enmarcado [\(HERRERA, 2015\)](#page-76-4). Algunas de estas etiquetas son  $<$  b > que rodea al texto en negrita,  $<$  i > pone el texto en cursiva  $y < u >$  que lo subraya.

#### **JavaScript**

JavaScript es un lenguaje de programación que se utiliza principalmente para crear páginas web dinámicas. Una página web dinámica es aquella que incorpora efectos como aparición y desaparición de texto, animaciones, acciones que se activan al pulsar botones u otros elementos y ventanas con mensajes de aviso al usuario. Técnicamente, JavaScript es un lenguaje de programación interpretado, por lo que no es necesario compilar los programas para ejecutarlos. En otras palabras, los programas escritos con JavaScript se pueden probar directamente en cualquier navegador sin necesidad de procesos intermedios. [\(ROBLEDANO, 2019b\)](#page-77-3).

#### Hojas de estilo en cascada (CSS)

*Cascading Style Sheets* (CSS) conocido en español como Hojas de Estilo en Cascada. Es un mecanismo simple que nos permite controlar la apariencia de una página web. Describe cómo se muestra un documento en la pantalla, cómo se va a imprimir o incluso cómo va a ser pronunciada la información presente en ese documento a través de un dispositivo de lectura.

Esta forma de descripción de estilos les permite a los desarrolladores web controlar el estilo y formato de múltiples páginas web al mismo tiempo. Cualquier cambio en el estilo marcado para un elemento en el CSS afectará a todas las páginas vinculadas a ese CSS en las que aparezca ese elemento [\(ROBLEDANO,](#page-77-4)  [2019a\)](#page-77-4).

#### **Lenguaje de modelado.**

Un lenguaje de modelado establece un conjunto de notaciones y diagramas estándar para modelar sistemas describiendo la semántica esencial de estos diagramas y los símbolos en ellos utilizados. Es un lenguaje gráfico para visualizar, especificar, construir y documentar un sistema de software.

#### Lenguaje Unificado de Modelado (UML)

El lenguaje unificado de diagrama o notación UML (por sus siglas en inglés, *Unified Modeling Language*) sirve para especificar, visualizar y documentar esquemas de sistemas de software. UML no es un método de desarrollo, lo que significa que no sirve para determinar qué hacer en primer lugar o cómo diseñar el sistema, sino que simplemente ayuda a visualizar el diseño y hacerlo más accesible para otros [\(RODRÍGUEZ, 2012\)](#page-77-5). Implementa un lenguaje de modelado común para todos los programadores mediante una documentación que cualquier desarrollador con conocimientos de UML pueda entender. Su utilización es independiente del lenguaje de programación y de las características de los proyectos, pues ha sido diseñado para modelar los más variados tipos de negocio.

#### jQuery

Para simplificar, podríamos decir que jQuery es un framework Javascript, pero quizás muchos de los lectores se preguntarán qué es un framework. Pues es un producto que sirve como base para la programación avanzada de aplicaciones, que aporta una serie de funciones o códigos para realizar tareas habituales. Por decirlo de otra manera, framework son unas librerías de código que contienen procesos o rutinas ya listos para usar. Los programadores utilizan los frameworks para no tener que desarrollar ellos mismos las tareas más básicas, puesto que en el propio framework ya hay implementaciones que están probadas, funcionan y no se necesitan volver a programar [\(ALVAREZ, 2017\)](#page-75-4).

#### **Bootstrap**

Bootstrap es un framework CSS desarrollado inicialmente (en el año 2011) por Twitter que permite dar forma a un sitio web mediante librerías CSS que incluyen tipografías, botones, cuadros, menús y otros elementos que pueden ser utilizados en cualquier sitio web. Aunque el desarrollo del framework Bootstrap fue iniciado por Twitter, fue liberado bajo licencia MIT en el año 2011 y su desarrollo continua en un repositorio de GitHub.

Bootstrap es una excelente herramienta para crear interfaces de usuario limpias y totalmente adaptables a todo tipo de dispositivos y pantallas, sea cual sea su tamaño. Además, Bootstrap ofrece las herramientas necesarias para crear cualquier tipo de sitio web utilizando los estilos y elementos de sus librerías [\(FONTELA, 2015\)](#page-76-5).

#### **Sass**

Sass es un lenguaje de hojas de estilo que está compilado en CSS. Permite usar variables, reglas anidadas, mezclas, funciones y más, todo con una sintaxis totalmente compatible con CSS. Sass ayuda a mantener las hojas de estilo grandes bien organizadas y facilita el compartir el diseño dentro y entre proyectos [\(ALVAREZ, 2018\)](#page-75-5).

#### Twig

A la hora de llevar a cabo un desarrollo web, la arquitectura MVC (Modelo–Vista–Controlador) es la que más aceptación tiene entre la comunidad de desarrolladores. En esta arquitectura, la vista es la encargada de proporcionar la interfaz gráfica con la que interactuar con los usuarios y para desarrollar esta parte visual podemos optar por el uso de etiquetas HTML mezclados con un lenguaje de programación a nivel de servidor como PHP o ASP, o bien por un sistema de plantillas, como es el caso de Twig, protagonista de este *White Paper* y que es la utilizada en el framework Symfony 2, del cual ya hablamos el pasado mes de marzo en el libro blanco "Framework para el desarrollo ágil de aplicaciones"

Como hemos comentado anteriormente, Twig es un motor de plantillas desarrollado para el lenguaje de programación PHP y que nace con el objetivo de facilitar a los desarrolladores de aplicaciones web que utilizan la arquitectura MVC el trabajo con la parte de las vistas, gracias a que se trata de un sistema que resulta muy sencillo de aprender y capaz de generar plantillas con un código preciso y fácil de leer.

Actualmente el código se distribuye bajo licencia BSD y es utilizado por el framework Symfony 2, aunque puede ser utilizado directamente con proyectos desarrollados en PHP en el que no interviene ese framework.

#### **Sistema gestor de base de datos**

Un sistema gestor de base de datos (en inglés DBMS: Data Base Management System) es un sistema de software que permite la definición de bases de datos; así como la elección de las estructuras de datos necesarias para el almacenamiento y búsqueda, ya sea de forma interactiva o a través de un lenguaje de programación. Brinda facilidades eficientes y un grupo de funciones con el objetivo de garantizar la confidencialidad, calidad, seguridad e integridad de los datos que contienen, así como un acceso fácil y eficiente a estos [\(CABELLO, 2010\)](#page-75-6).

#### MySQL

MySQL es un sistema de gestión de base de datos relacional (RDBMS) de código abierto, basado en lenguaje de consulta estructurado (SQL).

MySQL se ejecuta en prácticamente todas las plataformas, incluyendo Linux, UNIX y Windows. A pesar de que se puede utilizar en una amplia gama de aplicaciones, MySQL se asocia más con las aplicaciones basadas en la web y la publicación en línea y es un componente importante de una pila empresarial de código abierto llamado LAMP. LAMP es una plataforma de desarrollo web que utiliza Linux como sistema operativo, Apache como servidor web, MySQL como sistema de gestión de base de datos relacional y PHP como lenguaje de programación orientado a objetos (a veces, Perl o Python se utiliza en lugar de PHP).

MySQL, que fue concebido originalmente por la compañía sueca MySQL AB, fue adquirida por Oracle en 2008. Los desarrolladores todavía pueden usar MySQL bajo la Licencia Pública General de GNU (GPL), pero las empresas deben obtener una licencia comercial de Oracle.

Los vástagos de MySQL se llaman derivados (forks). Ellos incluyen:

Se hace uso de MySQL en su versión 5.7.27

Drizzle - un sistema de gestión de base de datos ligero de código abierto en el desarrollo basado en MySQL 6.0.

MariaDB - un reemplazo popular "drop-in" desarrollado en la comunidad para MySQL que utiliza las API y los comandos de MySQL.

Percona Server con XtraDB - una versión mejorada de MySQL conocido por su escalabilidad horizontal [\(ROUSE, 2015\)](#page-77-6).

#### PhpMyAdmin

**phpMyAdmin** es una herramienta escrita en PHP con la intención de manejar la administración de MySQL a través de páginas web, utilizando un navegador web. Actualmente puede crear y eliminar Bases de Datos, crear, eliminar y alterar tablas, borrar, editar y añadir campos, ejecutar cualquier sentencia SQL, administrar claves en campos, administrar privilegios, exportar datos en varios formatos. Se encuentra disponible bajo la licencia GPL Versión 2.

Este proyecto se encuentra vigente desde el año 1998, siendo el mejor evaluado en la comunidad de descargas de SourceForge.net como la descarga del mes de diciembre del 2002. Como esta herramienta corre en máquinas con Servidores Webs y Soporte de PHP y MySQL, la tecnología utilizada ha ido variando durante su desarrollo.

#### **Entorno integrado de desarrollo**

Visual Studio Code. Es un editor de código fuente desarrollado por Microsoft para Windows, Linux y macOS. Incluye soporte para depuración, control de Git integrado, resaltado de sintaxis, finalización de código inteligente, fragmentos de código y refactorización de código. También es personalizable, de modo que los usuarios pueden cambiar el tema del editor, los métodos abreviados de teclado y las preferencias. Es gratuito y de código abierto [\(LUCA, 2016\)](#page-76-6).

Se hace uso de Visual Studio Code en su versión 1.39

#### **Servidor de aplicaciones web**

Un servidor web es un programa que permite crear un servidor HTTP en un ordenador. Con el modelo cliente/servidor y el protocolo de transferencia de hipertexto de internet, proporciona a los usuarios archivos que conforman las páginas web (textos complejos con enlaces, figuras, formularios, botones y objetos incrustados como animaciones o reproductores de música) [\(RAFFINO, 2019\)](#page-77-7).

#### Servidor web Apache

Existen varios tipos de servidores web en el mercado y entre ellos está Apache, uno de los servidores más antiguos y si bien en los últimos años han surgido alternativas más modernas y eficientes que han ganado terreno al día de hoy Apache sigue uno servidor de referencia.

El servidor Apache nació a mediados de los años noventa y es sus mejores años alcanzo una cuota de mercado del 70% del web, siendo el primer servidor que alojo más de 100 millones de sitios web.

En un comienzo eran solo un grupo de parches para el servidor web NCSA HTTPd al que posteriormente sustituyó por completo al reescribir todo el código original del que ya no queda prácticamente nada dentro del código de Apache.

En definitiva, Apache es un servidor HTTP que permite servir contenido a las peticiones que vienen desde los clientes web (navegadores) [\(LEÓN, 2019\)](#page-76-7).

Está diseñado para ser un servidor web potente y flexible que pueda funcionar en la más amplia variedad de plataformas y entornos.

Se hace uso del servidor web Apache 2.4.

#### Herramienta case

**Visual Paradigm** Visual Paradigm es una herramienta CASE: Ingeniería de Software Asistida por Computación. La misma propicia un conjunto de ayudas para el desarrollo de programas informáticos, desde la planificación, pasando por el análisis y el diseño, hasta la generación del código fuente de los programas y la documentación [\(PRESSMAN, 2002\)](#page-77-8). Además, permite dibujar todos los tipos de diagramas de clases, código inverso, generar código desde diagramas y generar documentación. Entre sus características se destacan las siguientes:

- $\checkmark$  Soporta aplicaciones web.
- ✓ Genera informes usables en la generación de documentación.
- $\checkmark$  Facilita la importación y exportación de ficheros.
- $\checkmark$  Fácil de instalar y actualizar.

 $\checkmark$  Compatibilidad entre ediciones.

Se hace uso del Visual Paradigm en su versión 8.0.

#### **Metodologías de desarrollo de software**

En el mundo del desarrollo de software, sus programadores tienden a hablar de cuestiones técnicas, lenguajes de programación y entornos de desarrollo, pero no tienen en cuenta, cómo se debe hacer el software. Esta se ve reflejada a través de las metodologías de desarrollo de software, que son un conjunto de procedimientos, técnicas y ayudas a la documentación para el desarrollo de productos de software eficientes. Las metodologías de desarrollo de software surgen ante la necesidad de utilizar una serie de procedimientos, técnicas herramientas, y soporte documental a la hora de desarrollar un software. Dichas metodologías tienen como objetivo guiar a los desarrolladores en todo el proceso de desarrollo [\(PÉREZ,](#page-76-8)  [2008\)](#page-76-8).

Selección de la metodología de desarrollo de software

## **AUP**

El Proceso Unificado Ágil de Scott Ambler o *Agile Unified Process* (AUP en inglés) es una versión simplificada del Proceso Unificado Racional (RUP). Este describe de una manera simple y fácil de entender la forma de desarrollar aplicaciones de software de negocio usando técnicas ágiles y conceptos que aún se mantienen válidos en RUP. El AUP aplica técnicas ágiles incluyendo:

Desarrollo Dirigido por Pruebas (*test driven development* - TDD en inglés).

Modelado ágil.

Gestión de cambios ágil.

Refactorización de bases de datos para mejorar la productividad.

Al no existir una metodología de software universal, ya que toda metodología debe ser adaptada a las características de cada proyecto (equipo de desarrollo y recursos) exigiéndose así que el proceso sea configurable, en la UCI, por las características que presenta esta metodología y las posibilidades de adaptación al ciclo de vida de la actividad productiva de la institución, se decidió hacer una variación de la misma.

## **Variación AUP-UCI**

Una metodología de desarrollo de software tiene entre sus objetivos aumentar la calidad del software que se produce, de ahí la importancia de aplicar buenas prácticas. Para ello se busca apoyo en el Modelo CMMI-DEV v1.3, este constituye una guía para aplicar las mejores prácticas en una entidad desarrolladora. Estas prácticas se centran en el desarrollo de productos y servicios de calidad [\(RONDON, 2019\)](#page-77-9).

Según España y Fernando (2016) "Con la adaptación de AUP que se propone para la actividad productiva de la UCI se logra estandarizar el proceso de desarrollo de software, dando cumplimiento además a las buenas prácticas que define CMMI-DEV v1.3. Se logra hablar un lenguaje común en cuanto a fases, disciplinas, roles y productos de trabajos".

Fases de Variación de AUP para la UCI: La metodología Variación de AUP para la UCI define tres (3) fases, (Inicio, Ejecución y Cierre) para el ciclo de vida de los proyectos de la universidad, las cuales resumen las características de las cuatro fases (Inicio, Elaboración, Construcción y Transición) propuestas en AUP.

Debido al tamaño del equipo de trabajo y las necesidades de liberar el producto en un corto plazo de tiempo, es necesario guiar el proceso con una metodología ágil y que permita generar solamente aquellos artefactos que sean necesarios para el desarrollo del producto. Se selecciona AUP-UCI en el escenario 4 modelado a través de historias de usuarios ya que ofrece múltiples ventajas y es la que mejor satisface las necesidades del equipo de trabajo.

# <span id="page-27-0"></span>**1.6 Conclusiones**

Después de realizar un estudio de diversas bibliografías, se arribó a la conclusión que la caracterización de las tendencias actuales de los portales web dedicados a la divulgación de la información de las empresas, permitió identificar las principales funcionalidades que debe presentar la propuesta de solución. Además, el análisis de las diferentes metodologías, tecnologías y herramientas permitió determinar las más adecuadas para la elaboración del portal web del Jardín Botánico Nacional.

# <span id="page-28-0"></span>**2 Capítulo 2 Características del portal web del Jardín Botánico Nacional.**

## <span id="page-28-1"></span>**2.1 Introducción**

En el presente capítulo se presentan las características y el funcionamiento del sistema, donde se tiene en cuenta los estilos arquitectónicos y patrones de diseño aplicables al CMS Drupal. Al mismo tiempo se muestra a través de un modelo de dominio los principales objetos del sistema. Se identifican los requisitos funcionales y no funcionales que deben estar presentes en la solución. Mediante el modelo de despliegue se muestra una idea de cómo queda la distribución física del sistema.

## <span id="page-28-2"></span>**2.2 Propuesta de solución.**

A partir del estudio exhaustivo de los sistemas homólogos se evidenció que poseen características comunes en cuanto a secciones, servicios y contenidos. Esto hizo posible la elección de las principales características que se desean promover en el portal. Para dar cumplimiento al problema planteado se desarrollará un portal web utilizando el CMS Drupal, que permita controlar de forma dinámica la información.

El portal web contará con varias secciones, en las que se presentarán de forma organizada los contenidos. En algunos de estos contenidos los usuarios tendrán las opciones de evaluarlos, compartirlos en las redes sociales y comentarlos.

Los usuarios podrán ver los contenidos en los idiomas definidos (español o inglés) según lo seleccione. También se permitirá efectuar la búsqueda de los contenidos publicados. La información del portal web será socializada a través de las redes sociales y canales como Facebook, Twitter y RSS, y tendrá soporte para su acceso desde dispositivos móviles. Contará con el mapa del sitio para un mayor conocimiento de la estructura del portal web, página con información de contacto y enlace a sitios de interés.

## <span id="page-28-3"></span>**2.3 Estructura del portal.**

El portal web del Jardín Botánico Nacional estará conformado por un conjunto de páginas dinámicas que se irán incluyendo a medida que se vaya creando contenido en el portal. El acceso a las diferentes vistas del portal lo realizarán los usuarios, a los que se les asignarán roles que previamente tendrán permisos asignados. Cada página quedará construida por una cabecera que se dividirá en el logo de la institución, horario, teléfono, redes sociales y alternador de idioma. Poseerá una región para mostrar el contenido principal de la página que se está visitando y un *footer* que contendrá los principales enlaces de interés, así como la dirección de la institución. Además, contará con una página inicial (*home*) que se divide en las

regiones antes mencionadas e incluye las siguientes: una región que mostrará el banner promocional, seguido de un bloque que da a conocer el jardín japonés, a continuación, se mostrará un bloque con los pabellones temáticos, luego las zonas botánicas, seguidamente de un espacio donde se identifican los servicios del jardín, a continuación las ultimas noticias, seguido de los eventos y una galería de imágenes y por último una región para las galerías de videos, un mapa y un formulario de contacto.

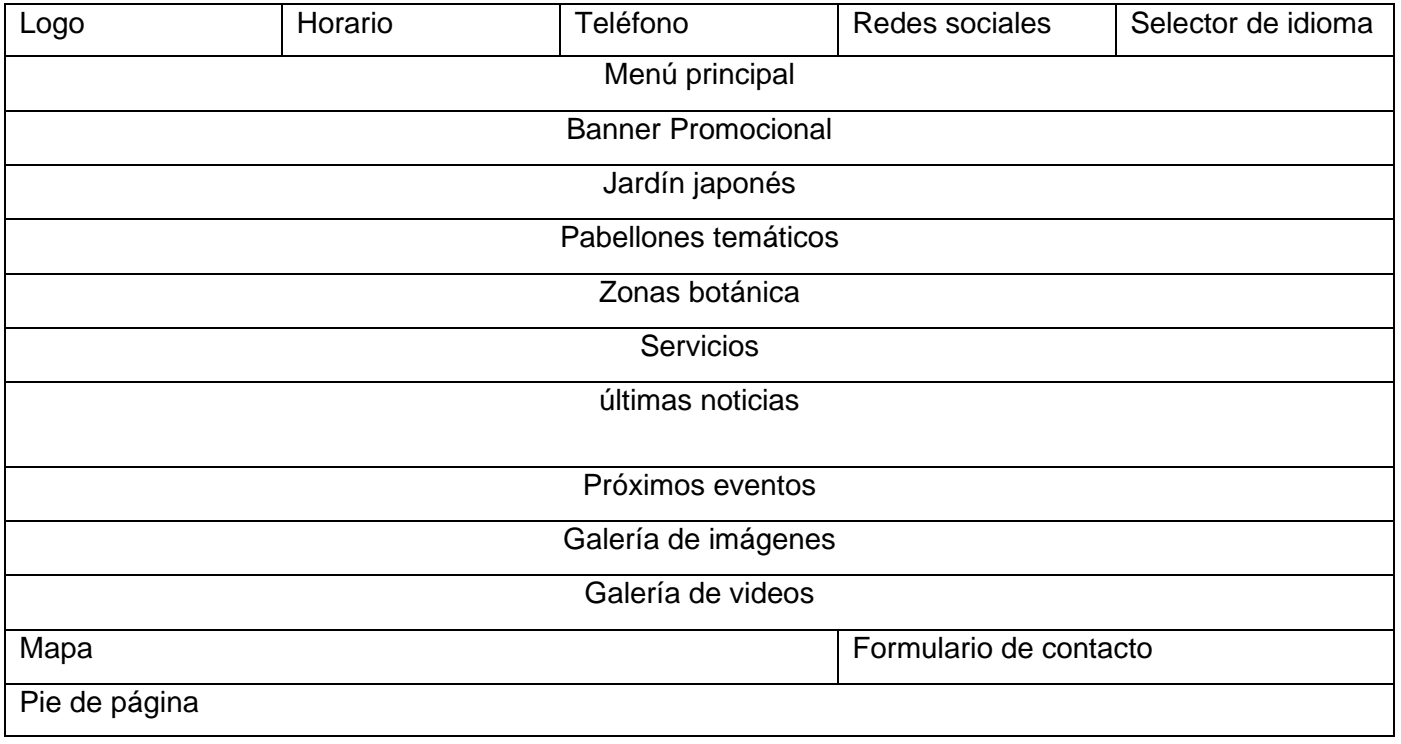

#### *Tabla 1 Estructura del portal*

## <span id="page-29-0"></span>**2.4 Especificación de requisitos de software**

Pressman (2010) establece que la tarea del análisis de requisitos es un proceso de descubrimiento, refinamiento, modelado y especificación. Se refina en detalle el ámbito del software, y se crean modelos de los requisitos de datos, flujo de información y control, y del comportamiento operativo. Se analizan soluciones alternativas y se asignan a diferentes elementos del software. El análisis de requisitos permite al desarrollador o desarrolladores especificar la función y el rendimiento del software, indica la interfaz del software con otros elementos del sistema y establece las restricciones que debe cumplir el software [\(PRESSMAN, 2010\)](#page-77-10).

## Requisitos funcionales

Los requisitos funcionales son enunciados acerca de servicios que el sistema debe proveer, de cómo debería reaccionar el sistema a entradas particulares y de cómo debería comportarse en situaciones específicas. En algunos casos, los requisitos funcionales también explican lo que el sistema no debe hacer [\(SOMMERVILLE, 2011\)](#page-77-11).

Después del encuentro con el cliente, se obtuvo un total de setenta y dos (72) requisitos funcionales, a los cuales se les asignó una prioridad teniendo en cuenta la importancia fijada por el cliente a partir de sus necesidades y la dificultad de su posterior implementación. Los mismos se muestran en la siguiente tabla.

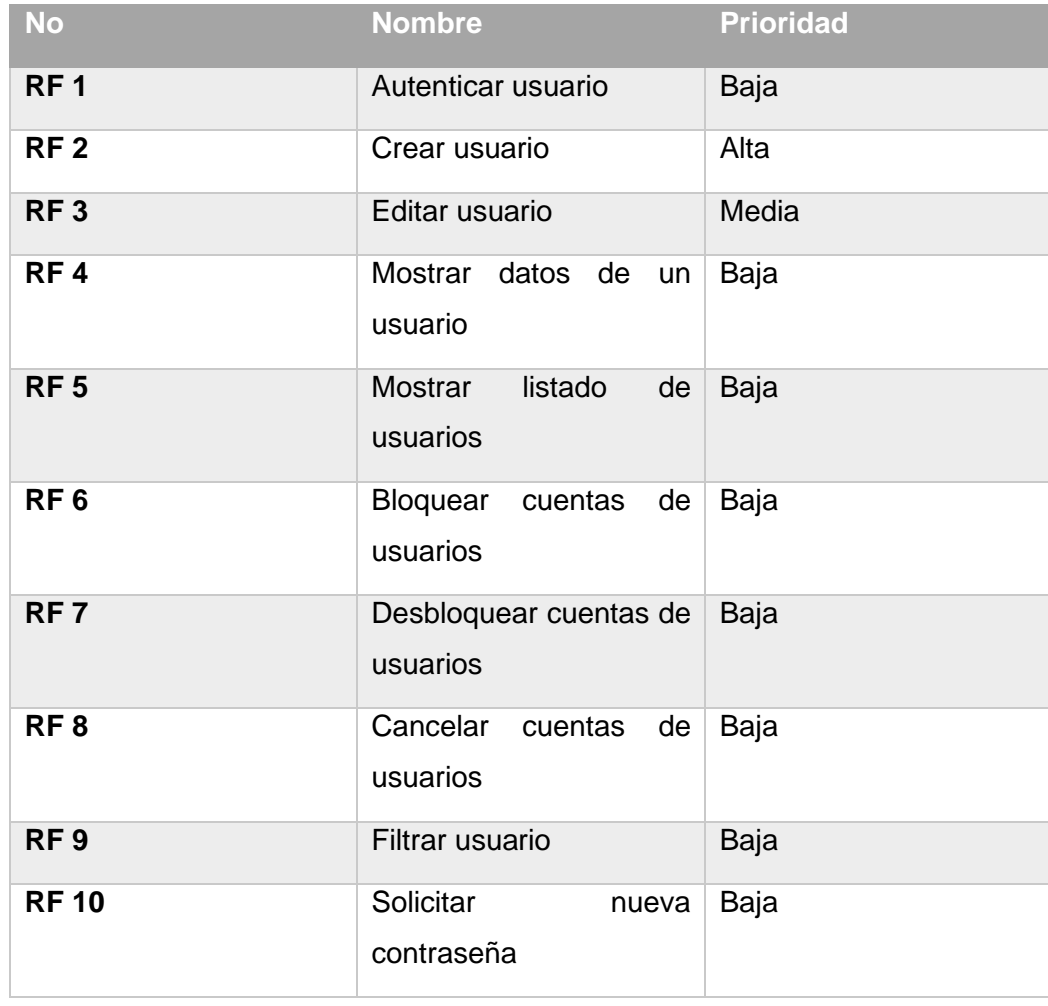

#### *Tabla 2 Requisitos Funcionales*

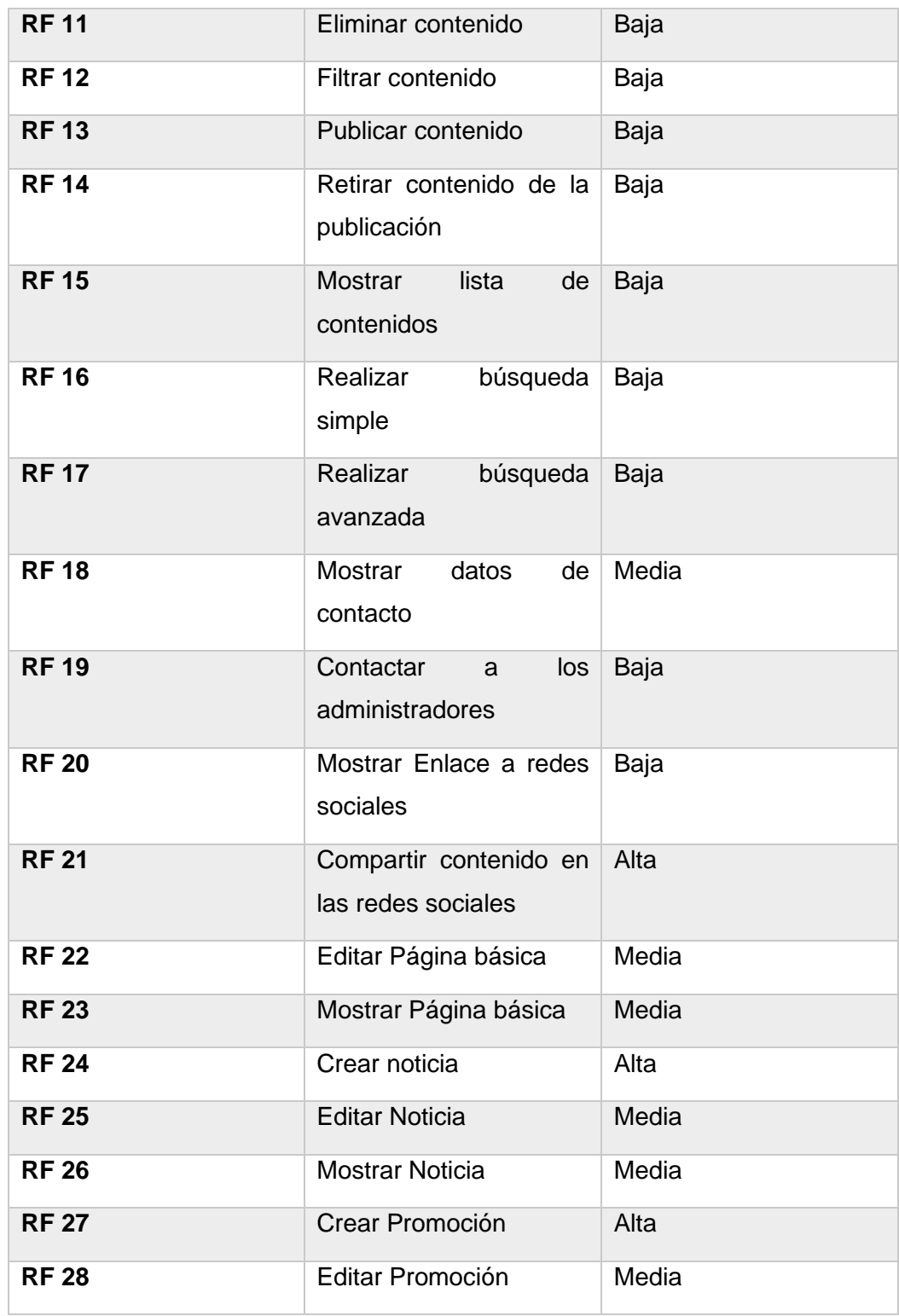

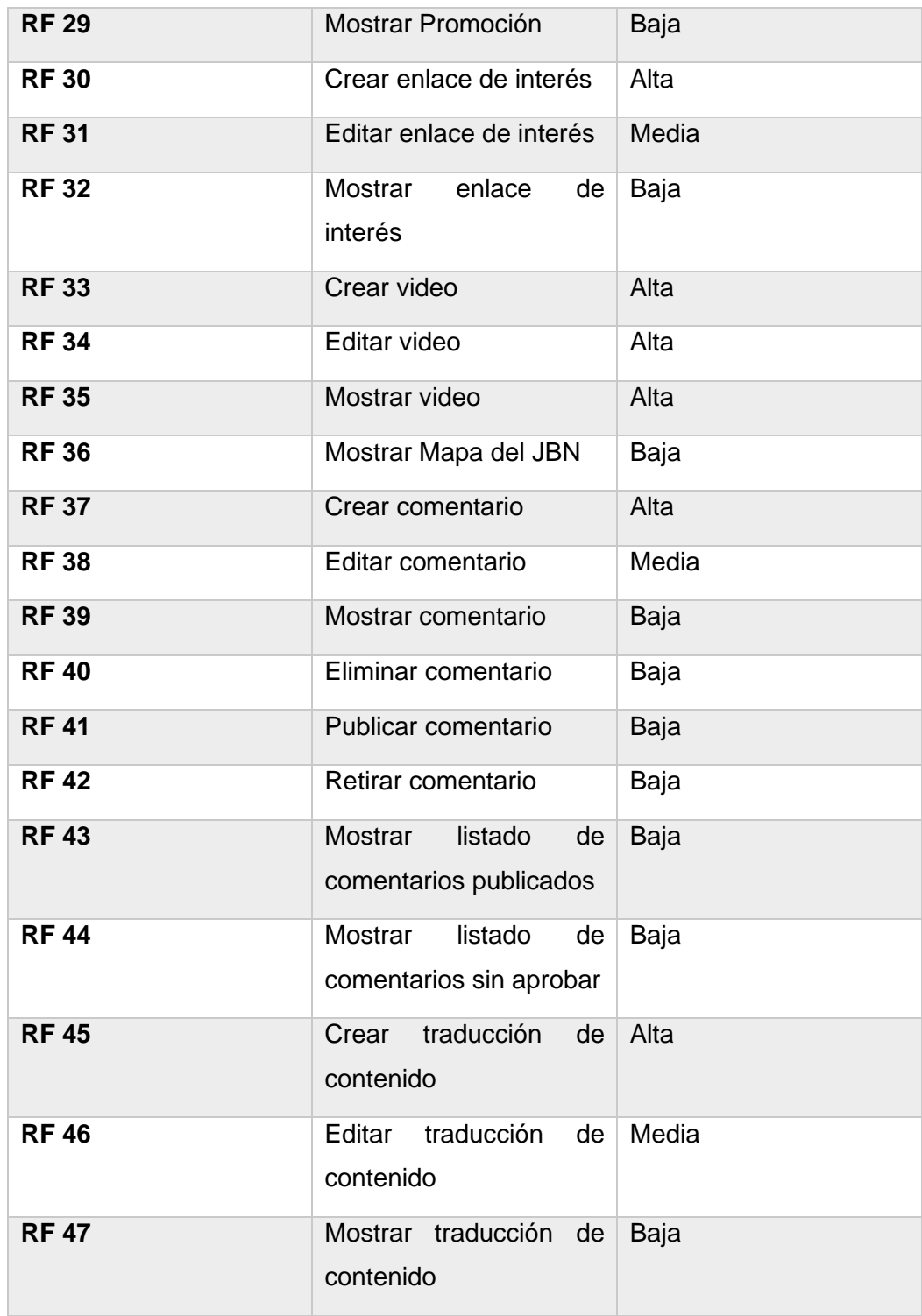

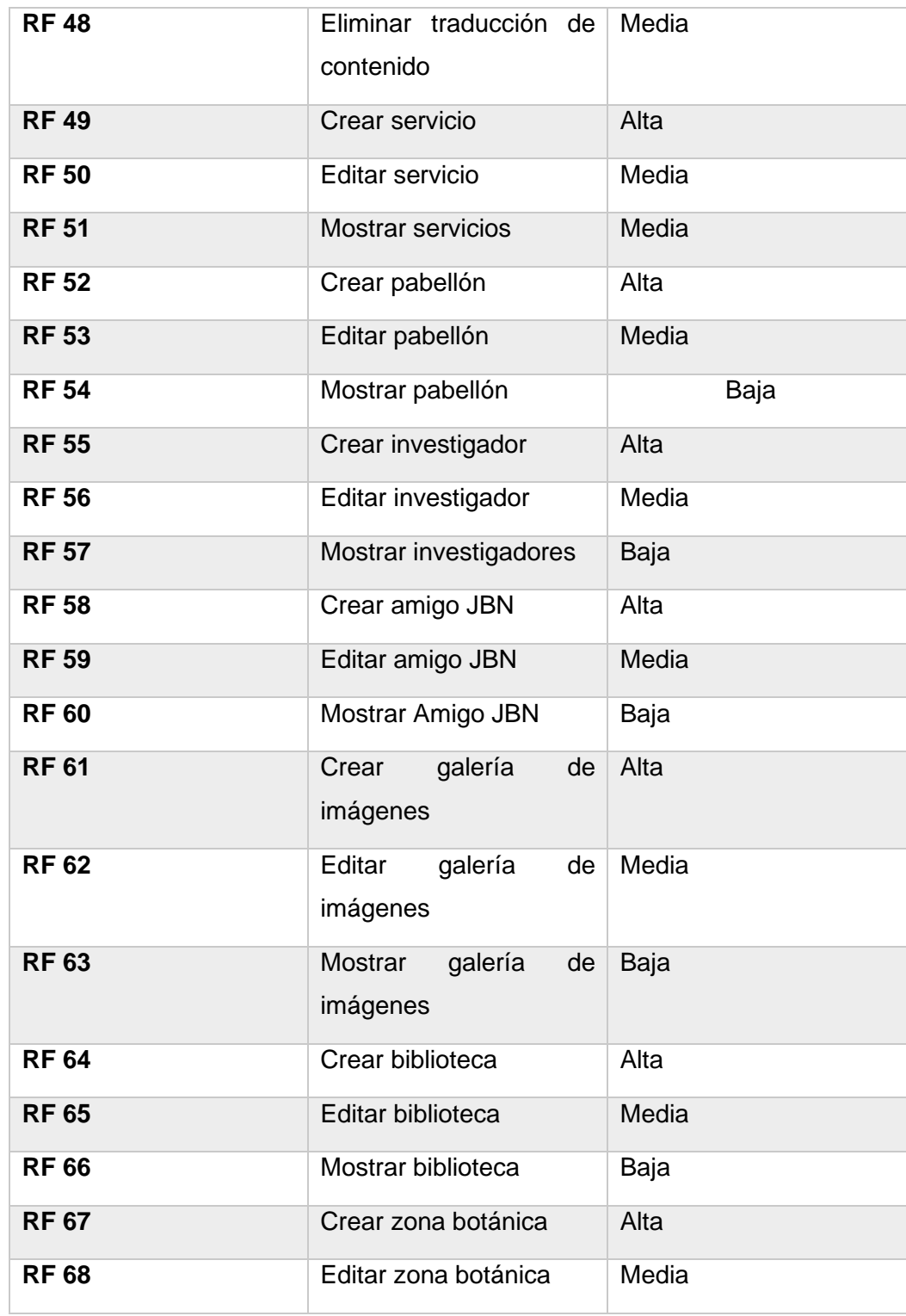

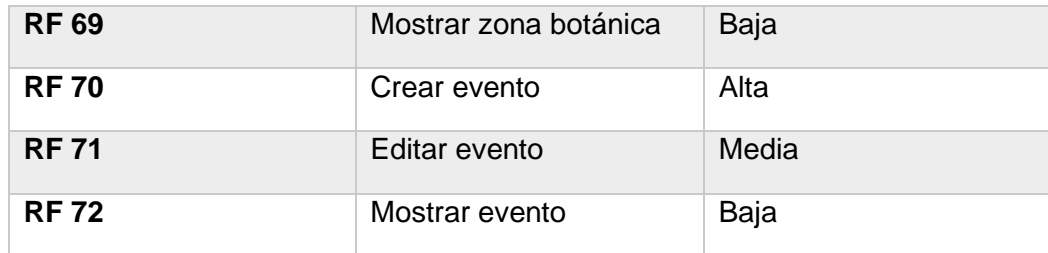

#### **Requisitos no funcionales**

Los requisitos no funcionales (RnF) son limitaciones sobre servicios o funciones que ofrece el sistema. Incluyen restricciones tanto de temporización y del proceso de desarrollo, como impuestas por los estándares. Los requisitos no funcionales se suelen aplicar al sistema como un todo, más que a características o a servicios individuales del mismo [\(SOMMERVILLE, 2011\)](#page-77-11).

El autor de la presente investigación considera a los requisitos no funcionales como requerimientos de calidad y para ellos se contemplarán las características que se evidencian en Somerville (2011). Distribuidos en especificaciones de usabilidad, eficiencia, hardware, seguridad, software y legales se obtuvo un total de diecinueve (19) requisitos no funcionales, los cuales se relacionan a continuación:

#### **Usabilidad**

**RnF 1:** El sistema debe presentar una interfaz agradable e intuitiva para el usuario.

**RnF 2:** El sistema debe tener visibilidad en los principales navegadores web como Chrome v.45, Firefox v.38, Safari v.9, Opera v.30.

**RnF 3:** El sistema podrá ser visualizado en dispositivos desde las resoluciones 320x480, 768x1024, 1024x980 y 1325x980.

#### **Eficiencia**

**RnF 4:** El tiempo de demora del sistema en cada transición debe ser menor de ocho (10) segundos aproximadamente.

#### *Hardware*

**RNF 5:** El servidor de base de datos debe poseer una capacidad mínima de 20 GB.

**RNF 6:** El servidor de aplicaciones web debe poseer una capacidad mínima de 80 GB.

**RNF 7:** Los servidores web y de base de datos deben poseer como mínimo 1 GB de memoria RAM.

## **Seguridad**

**RnF 8:** En caso de que el sistema presente alguna falla, los errores deben mostrar la menor cantidad de detalles posible, de forma tal, que se evite dar información que comprometa la seguridad e integridad del sistema. Sólo se mostrarán detalles ampliados del error a usuarios con privilegios de administración.

**RnF 9:** Se asignarán los permisos de acceso, escritura, lectura en dependencia del rol que desempeñe cada usuario del sistema.

**RnF 10:** Se podrá acceder a las páginas de administración del portal web a través del protocolo HTTPS, y a las páginas de usuarios por el protocolo HTTP.

**RnF 11:** Se garantizará la integridad de la información mediante mecanismos de control de acceso utilizando usuarios, contraseñas y niveles de accesos para cada usuario, de manera que cada uno pueda tener disponible solamente las opciones que se encuentran en correspondencia con su actividad.

#### *Software*

**RnF 12:** Servidor web Apache en su versión 2.4.

**RnF 13:** Servidor de base de datos MySQL en su versión 5.7.27 o superior.

**RnF 14:** Lenguaje de programación PHP 7 como soporte al CMS Drupal 8.7.7.

#### **Legales**

**RNF 17:** Uso de licencia GNU/GPL para el CMS Drupal.

**RNF 18:** Uso de licencia BSD de MySQL.

**RNF 19:** Uso de licencia PHP *License*.
# **2.5 Descripción de requisitos de software (Historias de Usuario)**

# *Tabla 3 Crear Noticia*

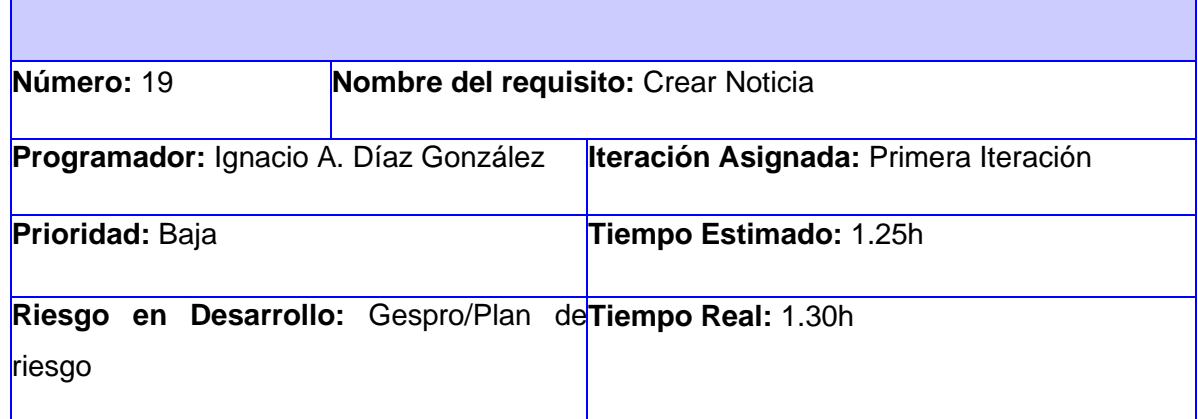

Descripción: Los usuarios con privilegios de administración podrán crear contenidos de tipo Noticia en el sistema, para ello deben llenar los siguientes campos:

**Título:** Obligatorio. Campo de texto. Permite todos los caracteres. Longitud máxima 255.

**Imagen:** Obligatorio. Campo de tipo archivo. Tamaño máximo 2MB. Solo permite archivos (png, gif, jpg, jpeg).

**Texto alternativo:** Opcional. Campo de texto. Permite todos los caracteres. Este campo se muestra cuando se presiona el botón Subir al servidor. Longitud máxima 255.

**Resumen:** Obligatorio. Área de texto. Permite todos los caracteres.

**Palabras clave:** Opcional. Campo de auto completamiento ilimitado. Permite solo los caracteres a-z, A-Z, coma y espacio. Las cadenas compuestas por los caracteres a-z, A-Z, deben estar separadas por coma (,).

**Imágenes/Añadir archivo nuevo:** Obligatorio. Campo de tipo archivo. Tamaño máximo 2 MB. Solo permite archivos (png, gif, jpg, jpeg).

**Texto alternativo:** Opcional. Campo de texto. Permite todos los caracteres. Este campo se muestra cuando se presiona el botón Subir al servidor. Longitud máxima 255.

**Descripción:** Obligatorio. Área de texto. Permite todos los caracteres.

**Autor:** Obligatorio. Campo de texto. Permite todos los caracteres. Longitud máxima 255.

**Fuentes:** Opcional. Campo de auto completamiento ilimitado. Permite solo los caracteres a-z, A-Z, coma y espacio. Las cadenas compuestas por los caracteres a-z, A-Z, deben estar separadas por coma (,).

**Fecha:** Obligatorio. Calendario desplegable. Formato mm/dd/aaaa. Permite seleccionar de un calendario desplegable. Valor por defecto (fecha actual).

**Publicado:** Opcional. Campo de selección. Valor por defecto (marcado)

**Observaciones:**

- 1. Si el usuario introduce la información de forma correcta, el sistema emite un mensaje notificando que se ha creado satisfactoriamente la noticia.
- 2. Si el usuario introduce la información de forma incorrecta, el sistema emite un mensaje notificando el error.

Si el usuario introduce la información dejando campos obligatorios vacíos, el sistema emite un mensaje indicándole que los campos obligatorios deben llenarse.

## **Prototipo de interfaz:**

#### *Tabla 4 Mostrar noticias*

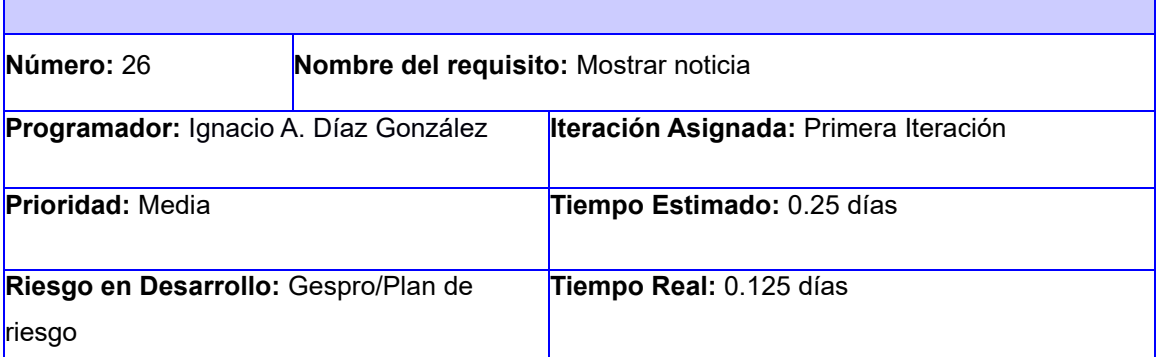

**Descripción:** Los usuarios que tengan rol webmaster o editor podrán visualizar las noticias existentes en el sistema, en la interfaz de administración. Los usuarios anónimos y autenticados pueden visualizarlas en el sistema en la página principal desplazándose hacia abajo, en la primera sección.

#### **Observaciones:**

1. En la portada se mostrará la última noticia insertada en el sistema.

#### **Prototipo de interfaz:**

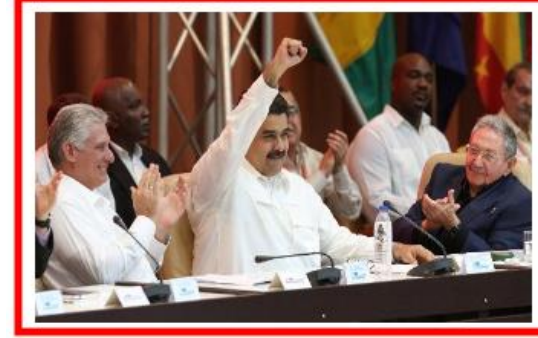

#### TÍTULO DE LA NOTICIA TITULO DE LA NOTICIA ...

03 de mayo del 2018

Por: Pepe Matos Matos Fuente: Cubadebate.cu

Lorem ipsum dolor sit amet, consectetuer adipiscing elit, sed diam nonummy nibh euismod tincidunt...Lorem ipsum dolor sit amet, consectetuer adipiscing elit, sed diam nonummy nibh euismod tincidunt...Lorem ipsum dolor sit amet, consectetuer adipiscing elit, sed diam nonummy nibh euismod tincidunt...Lorem ipsum dolor sit amet, consectetuer adipiscing elit, sed diam nonummy nibh euismod tincidunt.

*Prototipo 3. Prototipo de interfaz para Mostrar noticia.*

#### *Tabla 5 Editar noticia*

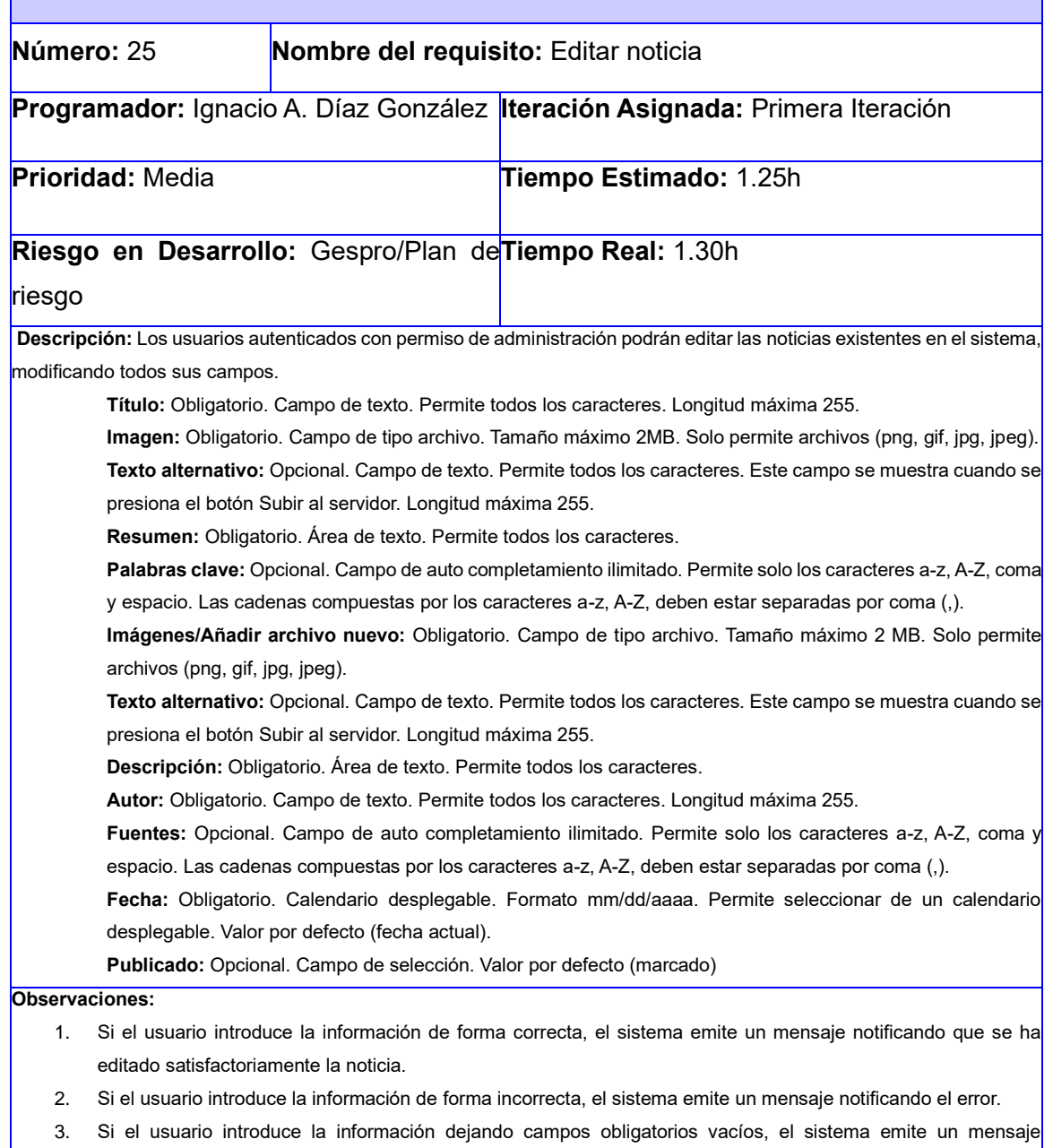

indicándole que los campos obligatorios deben llenarse.

**Prototipo de interfaz:** No aplica

Г

# **2.6 Análisis y diseño**

# **Patrón arquitectónico**

Al utilizarse el CMS Drupal para el desarrollo de la propuesta de solución, la arquitectura de software a utilizar es la definida por el mismo, la cual es una arquitectura n-capas [\(DRUPAL, 2019 \)](#page-75-0). Dividida específicamente en 5 capas que son descritas a continuación:

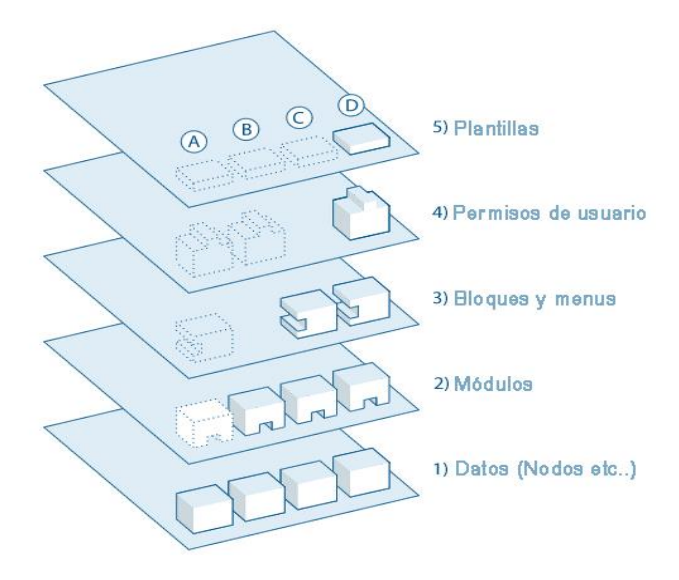

*Ilustración 1. Patrón arquitectónico 5 capas*

En la base del sistema está la colección de nodos, el conjunto de datos. Antes de que algo pueda ser mostrado en el sitio, debe ser una entrada como datos. En la solución existen varios nodos como, por ejemplo: el nodo de los investigadores que especifica toda la información referente a los investigadores que trabajan en el jardín botánico.

La siguiente capa es donde viven los módulos. Los módulos son *plugins* funcionales que o bien forman parte del núcleo de Drupal (se envían con Drupal) o bien son elementos aportados que han sido creados por miembros de la comunidad de Drupal. Los módulos se basan en la funcionalidad del núcleo de Drupal, permitiéndole personalizar los elementos de datos (campos) en sus tipos de nodos; configurar el comercio electrónico; ordenar y mostrar el contenido de forma programada (salida personalizada controlada por los filtros que usted defina); y más. Hay miles de opciones diferentes dentro del creciente repositorio de módulos

de Drupal contribuidos. Representan la innovación y el esfuerzo de colaboración de todos, desde individuos hasta grandes corporaciones. Algunos de los módulos utilizado en la propuesta de solución son: *colorbox*  (creado por la comunidad de Drupal) este sirve para la creación de las galerías de fotos, además se utilizó el *webform* para la creación de formulario de contacto.

En la siguiente capa, encontramos bloques y menús. Los bloques a menudo proporcionan la salida de un módulo o pueden ser creados para mostrar lo que quieras y luego pueden ser colocados en varios puntos (Regiones) en su plantilla (tema) de diseño. Los bloques pueden ser configurados para dar salida de varias maneras, así como sólo mostrarse en ciertas páginas definidas, o sólo para ciertos usuarios definidos. Los menús son navegadores en Drupal, que definen el contenido que viene en cada ruta de menú definida (URL relativa). Los menús son un elemento central de Drupal que proporcionan enlaces a todas las páginas creadas en Drupal. Uno de los bloques creados en la propuesta de solución es el bloque *superfish* del menú, que permite al menú ser adaptable a cualquier resolución desde 320px hasta 1366px.

A continuación, están los permisos de usuario. Aquí es donde se configuran los ajustes para determinar qué tipo de usuarios tienen permiso para hacer y ver. Los permisos se definen para varios roles y, a su vez, los usuarios se asignan a estos roles con el fin de concederles los permisos definidos. Se definieron en la propuesta de solución varios roles como los de Administrador y *Webmaste*r los cuales tienen diferentes permisos sobre los contenidos que presenta el portal.

En la capa superior se encuentra el tema del sitio (la "piel"). Este está compuesto predominantemente por XHTML y CSS, con algunas variables de Twig entremezcladas, de modo que el contenido generado por Drupal puede ir en los lugares apropiados. También se incluye con cada tema un conjunto de funciones que pueden utilizarse para anular las funciones estándar de los módulos a fin de proporcionar un control completo sobre la forma en que los módulos generan su marcado en el momento de la salida. También se pueden asignar plantillas sobre la marcha en función de los permisos de los usuarios. Para el portal web del jardín botánico se creó un nuevo tema que se ajustara a las necesidades del cliente llamado jb [\(DRUPAL,](#page-75-0)  [2019 \)](#page-75-0).

### **Diagrama de clases del diseño con estereotipos web (DCD)**

Según Pressman (2010) "Un diagrama de clases del diseño con estereotipos web tiene el mismo objetivo o propósito que un Diagrama de Clases tradicional, con la particularidad de que se emplea para el modelado de aplicaciones web[\(PRESSMAN, 2010\)](#page-77-0) . El mismo es evidenciado en la siguiente figura:

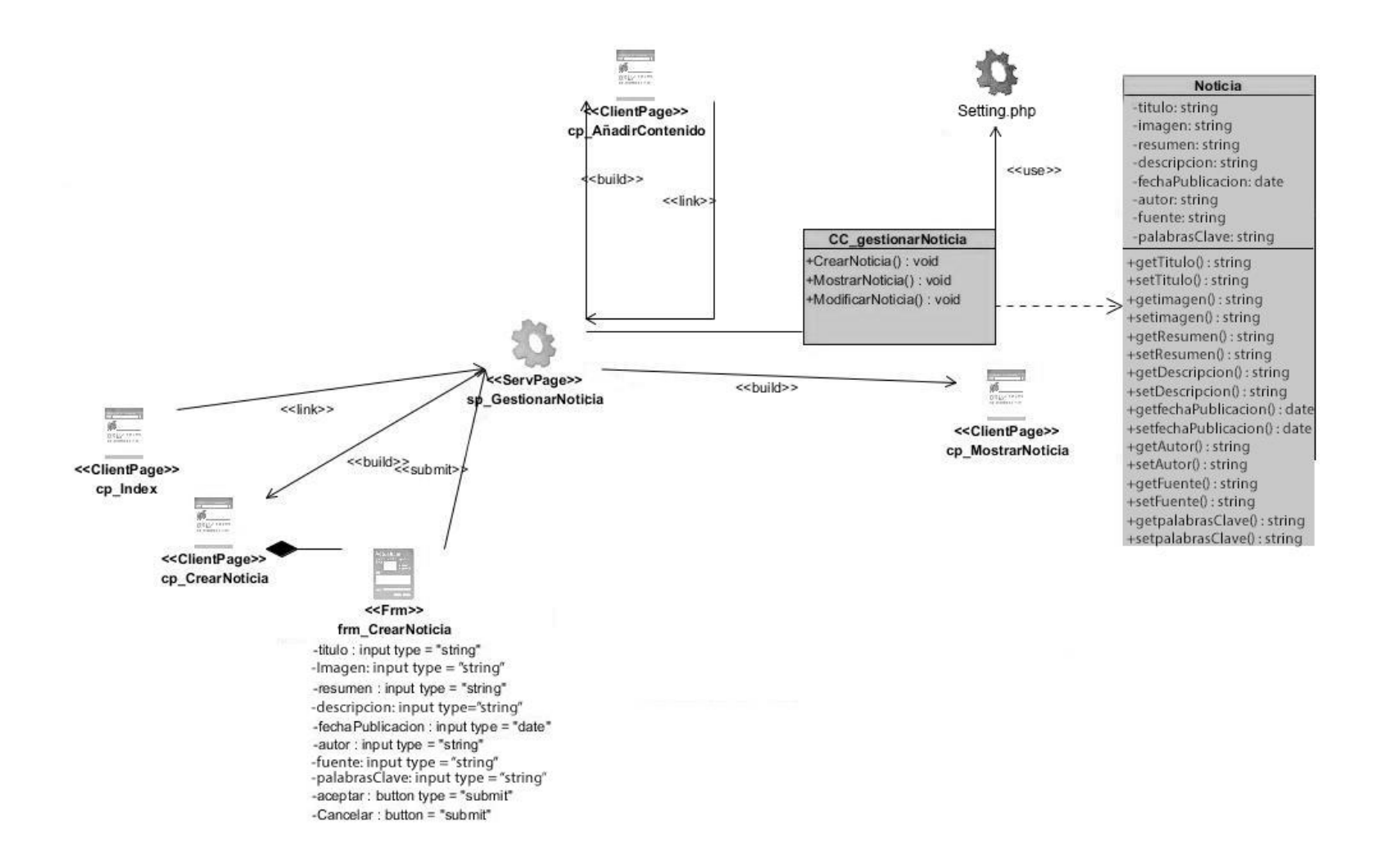

*Diagrama 1. DCD con estereotipo web para crear noticia*

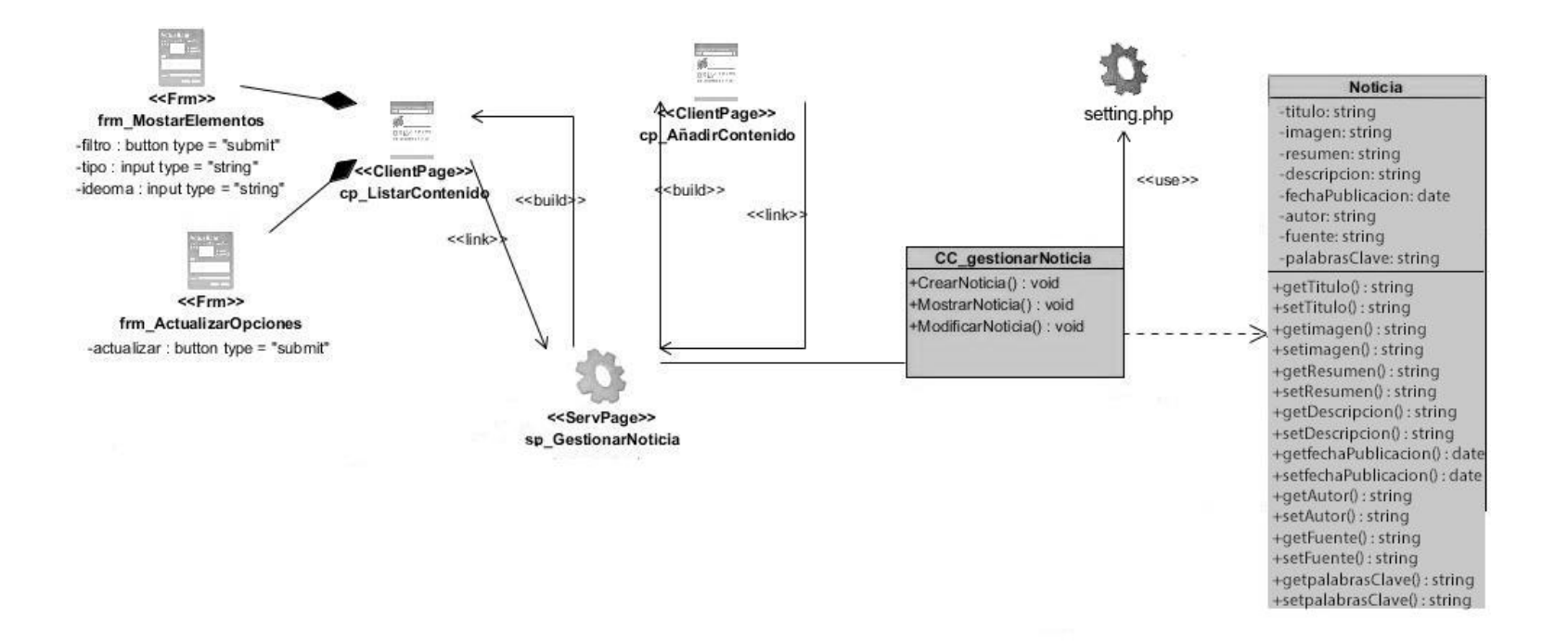

*Diagrama 2.DCD con estereotipo web para mostrar noticias*

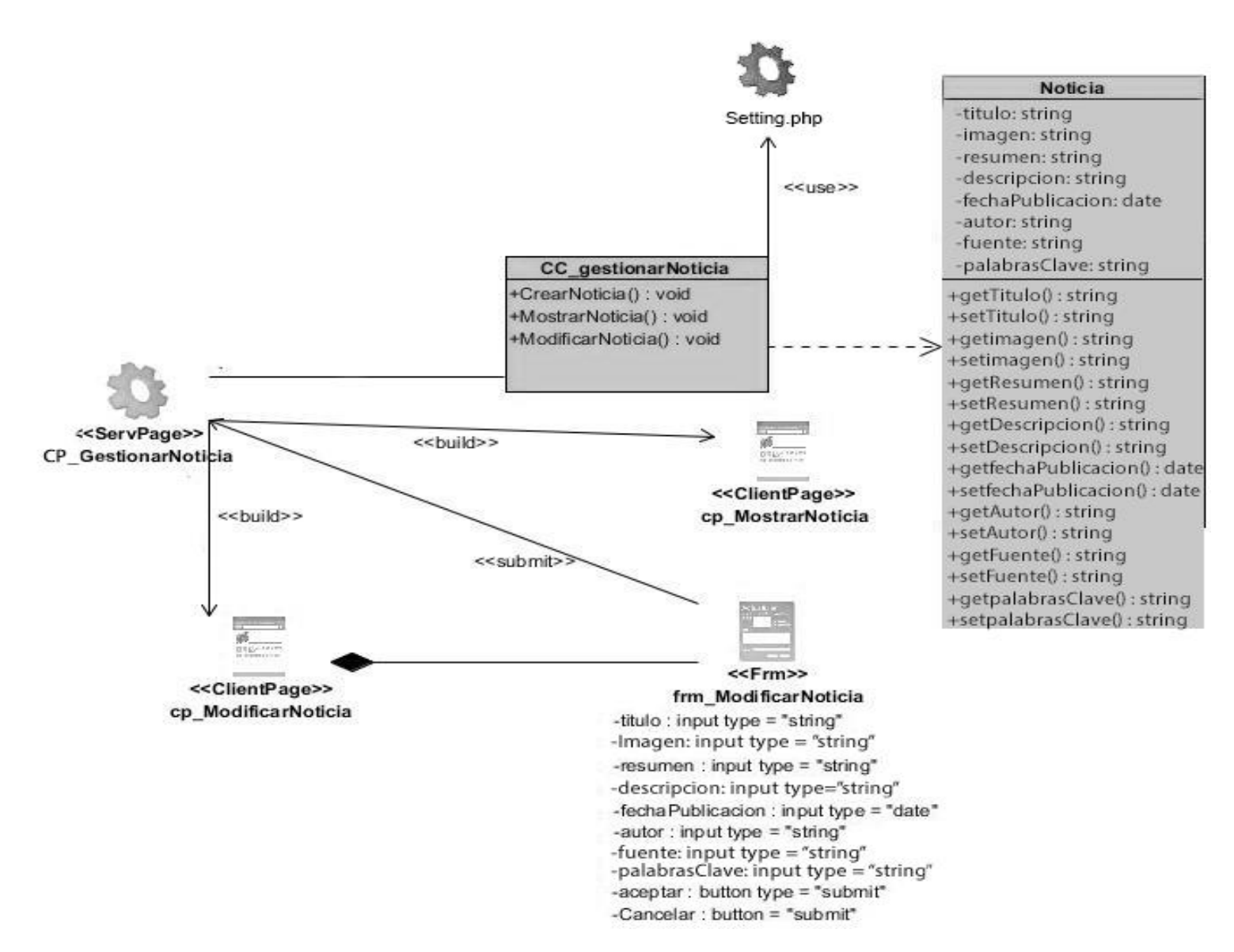

*Diagrama 3.DCD con estereotipo web para modificar noticia*

Para crear y modificar una noticia en general la página servidora sp\_GestionarNoticia construye las páginas clientes cp\_AñadirContenido la cual hace *link* a dicha página servidora, la cp\_Index, la cp\_ListarContenido la cual está compuesta por el formulario frm\_ActualizarOpciones. Para crear noticias la página servidora construye la página cliente cp\_CrearNoticia la cual está compuesta por el formulario frm\_CrearNoticia que permite el ingreso de los datos requeridos en la inserción de la noticia y que va a ser ejecutado por la página servidora. Para modificar una noticia la página servidora crea la página cliente cp ModificarNoticia que contiene el formulario frm\_ModificarNoticia donde se modifican los datos y que será posteriormente ejecutado por la página servidora sp\_GestionarNoticia. Para acceder a los datos se hace a través de la clase controladora CC\_gestionarNoticia.

# **2.7 Patrones de diseño**

Los patrones de diseño son un conjunto de prácticas de óptimo diseño que se utilizan para abordar problemas recurrentes en la programación orientada a objetos. El concepto de patrones de diseño fue el resultado de un trabajo realizado por Erich Gamma, Richard Helm, Ralph Johnson y John Vlissides, publicado en 1995 en un libro titulado: "Patrones de diseño: Elementos de *software* orientado a objetos reutilizables" en el que se esbozaban 23 patrones de diseño [\(GAMMA, 1995\)](#page-76-0). Drupal utiliza patrones de diseño propiamente orientados a objetos como los patrones *Gang of Four* (GoF), permitiendo la construcción de un diseño elegante y robusto. Los patrones GoF son clasificados según el propósito para el cual han sido definidos [\(LEIVA, 2016\)](#page-76-1).

Drupal hace uso de patrones de diseño como: *singleton* (instancia única), *decorator* (decorador), *observer* (observador), *bridge* (puente), *chain of responsability* (cadena de responsabilidad) y *command* (comando). Estos permiten diseñar sistemas seguros y que a su vez cumplan con los estándares de diseño establecidos por normas internacionales para el desarrollo de aplicaciones web [\(GRANADO, 2019\)](#page-76-2). Los patrones usados para el desarrollo del portal se evidencian de la forma siguiente:

# **Patrones de diseño GOF (***Gang of Four***)**

Con el cambio a la Programación Orientada a Objeto (POO) y la inclusión de muchas partes del marco de trabajo Symfony, Drupal 8 ha entrado (finalmente) en la era moderna de las mejores prácticas de desarrollo web. Los patrones fundamentales y repetidos utilizados en Drupal 8 son:

### **Inyecciones de dependencia:**

Inyecciones de dependencia es ese patrón de diseño de software que le permitiría eliminar las dependencias codificadas en duro y también hacer posible cambiarlas en tiempo de ejecución o en tiempo de compilación.

Drupal 8 introdujo el concepto de servicios para desacoplar las funcionalidades reutilizables.

Core.services.yml es un ejemplo de inyección de dependencias en el portal web del Jardín Botánico Nacional.

#### *Factory:*

Uno de los patrones de diseño más utilizados es el patrón de factory. En este patrón, una clase simplemente crea el objeto que quiere usar.

En el portal web del Jardín Botánico Nacional el patrón *factory* se utiliza para crear el objeto "Galería". Existen dos posibles beneficios al construir el código con este patrón, el primero, si necesitas cambiar, reemplazar o renombrar la clase galería más tarde podría hacerlo y solo tendrá que modificar el código en el factory, en lugar de donde se repita la clase en el proyecto. El segundo beneficio posible es que si crear el objeto es un trabajo complicado puedes hacer todo el trabajo en el factory, en lugar de repetirlo cada vez que quieras crear una nueva instancia.

### *Singleton:*

Cuando se diseñan aplicaciones web, a menudo tiene sentido, conceptual y arquitectónicamente, permitir el acceso a una y sólo una instancia de una clase particular. El patrón de un solo botón nos permite hacer esto.

El patrón de singleton es útil cuando necesitamos asegurarnos de que sólo tenemos una única instancia de una clase para todo el ciclo de vida de la solicitud en una aplicación web. Esto suele ocurrir cuando tenemos objetos globales (como una clase de configuración) o un recurso compartido (como una cola de eventos).

Debe tener cuidado al usar el patrón de singleton, ya que por su propia naturaleza introduce el estado global en su aplicación, reduciendo la comprobabilidad. En la mayoría de los casos, la inyección de dependencia puede (y debe) utilizarse en lugar de una clase singleton. El uso de la inyección de dependencia significa que no introducimos un acoplamiento innecesario en el diseño de nuestra aplicación, ya que el objeto que

utiliza el recurso compartido o global no requiere el conocimiento de una clase concretamente definida[\(BADIGER, 2019\)](#page-75-1).

#### **Diagrama de secuencia**

Según Pressman (2010) un diagrama de secuencia se usa para mostrar las comunicaciones dinámicas entre objetos durante la ejecución de una tarea. Este tipo de diagrama muestra el orden temporal en el que los mensajes se envían entre los objetos para lograr dicha tarea[\(PRESSMAN, 2010\)](#page-77-1).

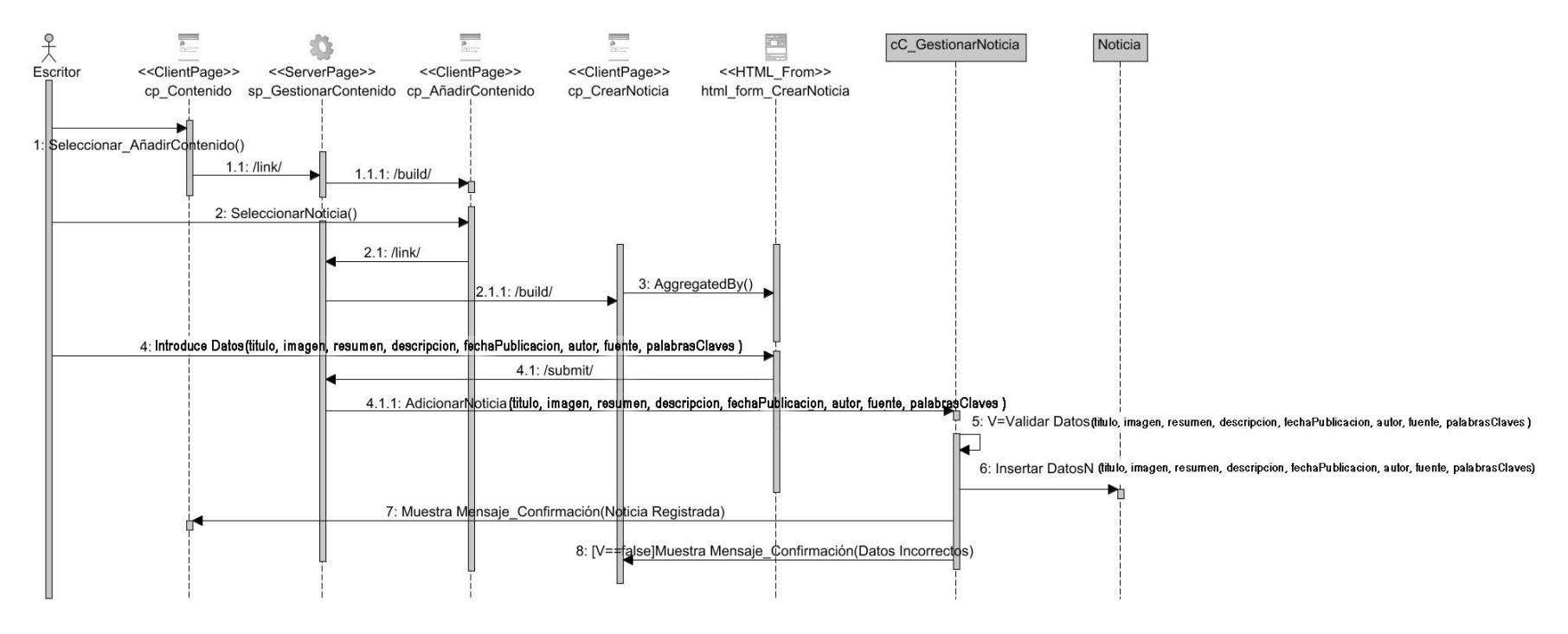

**Ilustración 2.Adicionar Noticia**

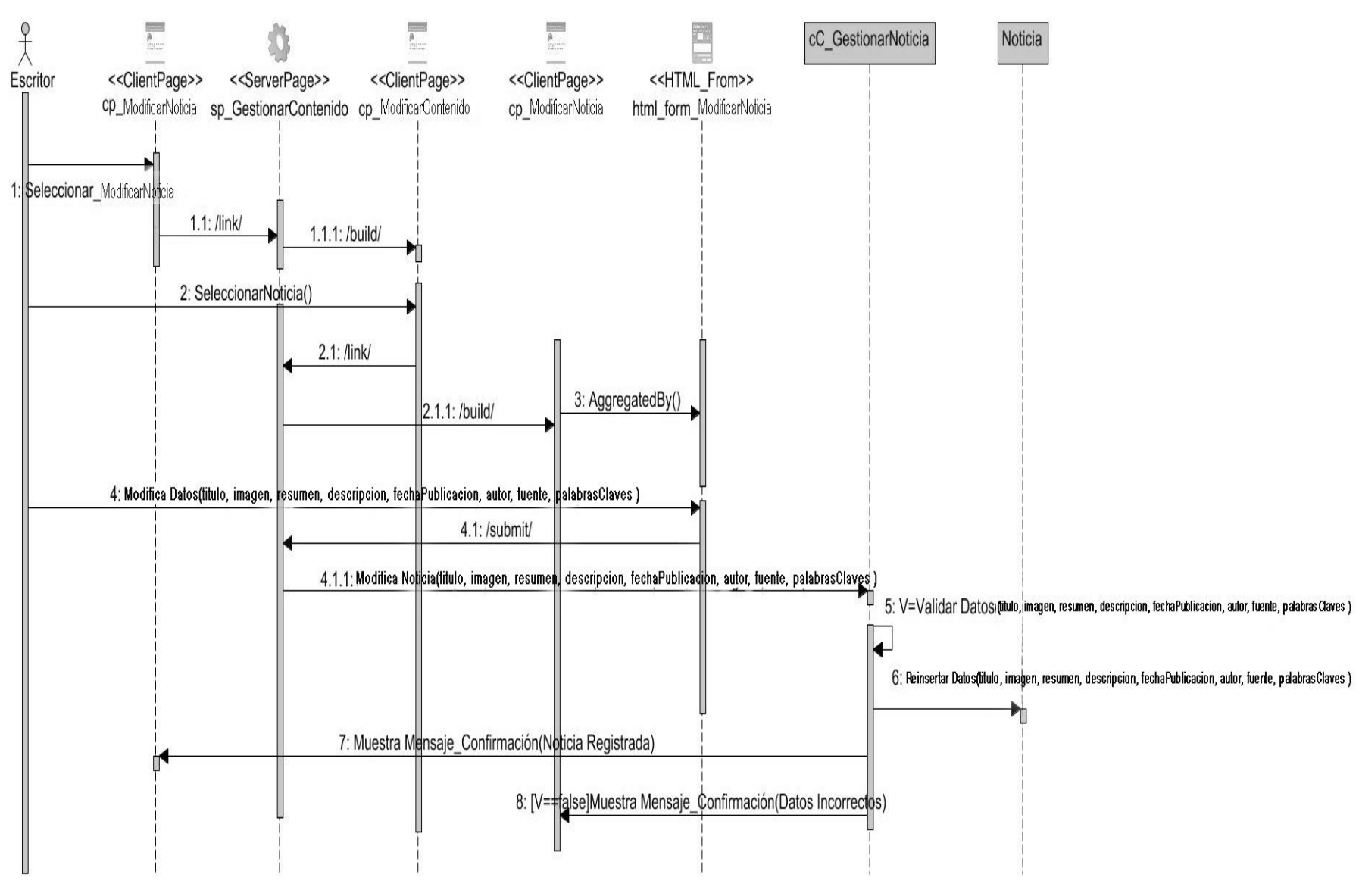

**Ilustración 3.Modificar Noticia**

**Modelo de despliegue:** El diagrama de despliegue es un modelo de objetos que describe la distribución física del sistema. Es una colección de nodos y arcos; donde cada nodo representa un recurso de cómputo, normalmente un procesador o un dispositivo de hardware similar. Muestra la configuración de los componentes *hardware*, los procesos, los elementos de procesamiento en tiempo de ejecución y los objetos que existen en tiempo de ejecución (Pressman, 2010).

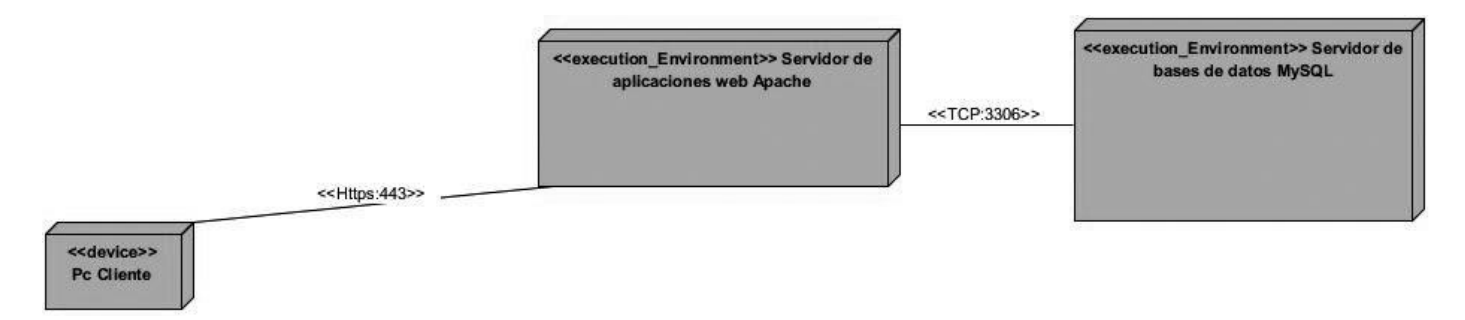

#### *Diagrama 4. Distribución física.*

El nodo que representa el pc cliente es un conjunto de computadoras utilizadas por los usuarios para actualizar y visualizar la información que se encuentra en el servidor web (Apache) a través de un navegador. La comunicación entre el pc clientes y el servidor web se establece utilizando el protocolo de comunicación segura HTTPS. El servidor de base de datos, que representa un servidor MySQL, se encarga de mantener las informaciones generadas como parte de la base de datos del CMS Drupal y permite el acceso a ella mediante el servidor web. Estos dos servidores se comunican mediante la familia de protocolos TCP.

### **Conclusiones**

El análisis de la propuesta de solución que se pretende concretar, permitió la identificación de los requisitos del sistema, determinar las funcionalidades básicas a desarrollar durante el proceso; definiendo 60 HU. El análisis y diseño posibilitó seleccionar el patrón arquitectónico 5-capas, el cual permite una arquitectura reutilizable. El modelo de despliegue permitió identificar la estructura de los elementos de hardware y de software, así como la forma en que se representan los nodos y sus relaciones

# **3 CAPÍTULO 3. Implementación y validación del portal web para el Jardín Botánico Nacional**

# **3.1 Introducción.**

En este capítulo se exhiben los diagramas asociados, estándares de codificación y diseños de casos de prueba a utilizar en la validación del sistema y se analizan los resultados de las pruebas realizadas que permiten evaluar la calidad de la propuesta de solución.

## **3.2 Diagrama de componentes**

El diagrama de componentes muestra los componentes de un sistema de software conectados por las relaciones de dependencias lógicas entre cada uno de ellos. Provee una vista arquitectónica de alto nivel del sistema, ayudando a los desarrolladores a visualizar el camino de la implementación. Cada componente representa una unidad del código (fuente, binario o ejecutable), que permite mostrar las dependencias en tiempo de compilación y ejecución. La realización del diagrama posibilita tomar decisiones respecto a las tareas de implementación y los requisitos [\(CHIRINO, 2018\)](#page-75-2).

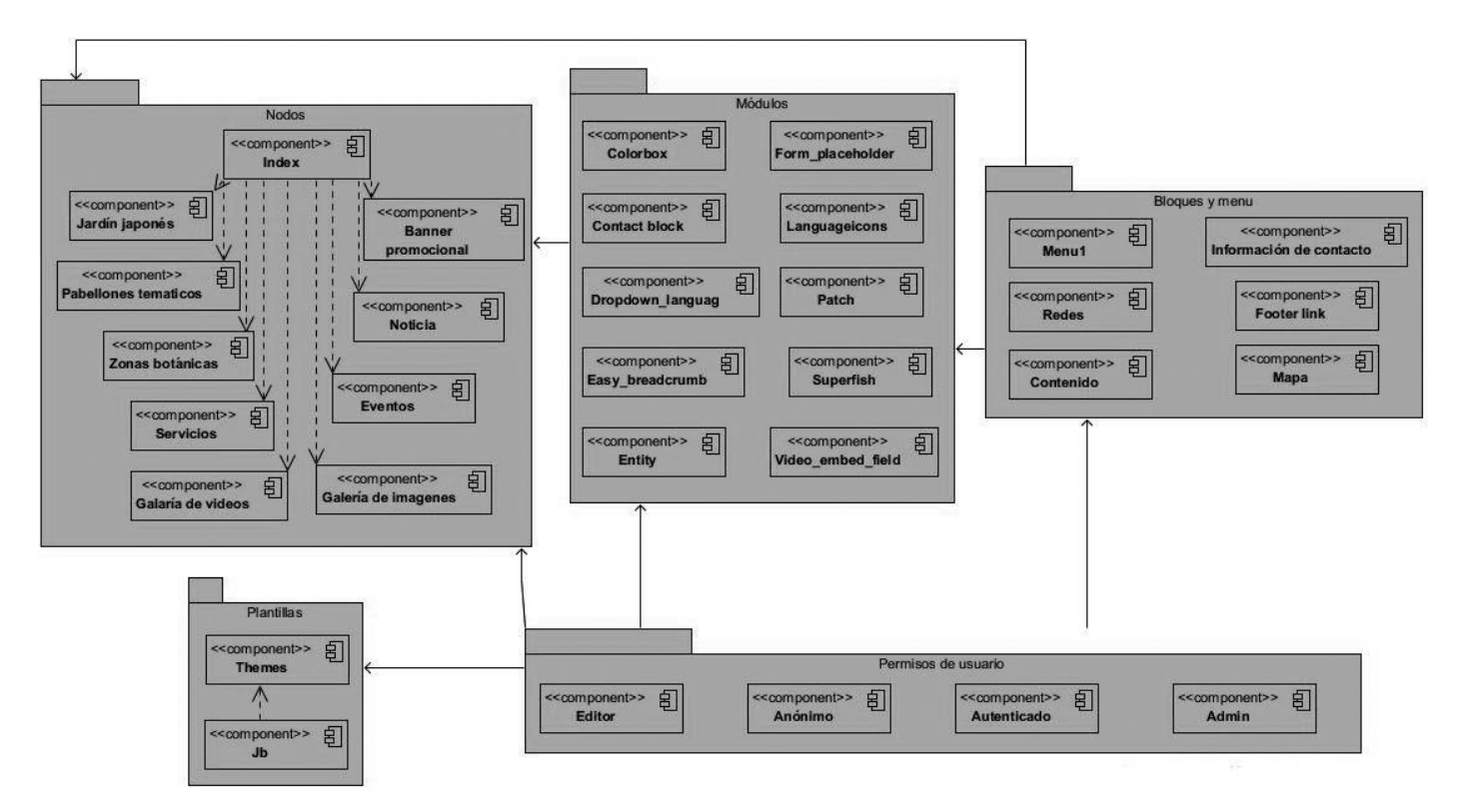

#### *Diagrama 5. Diagrama de componentes*

### **3.3 Estándares de codificación**

Los estándares de codificación constituyen un principio esencial en el desarrollo de software. Garantizan que el código obtenido sea fácil de leer, entendido y modificado independientemente de quién haya sido el desarrollador del producto. Son una guía para el equipo de desarrollo, permiten asegurar que el código presente calidad y no contenga errores. Drupal proporciona a sus desarrolladores un conjunto de normas para fomentar el código de una forma uniforme para todos [\(DRUPAL, 2019\)](#page-75-3). A continuación, se detallan los estándares de codificación utilizados en la implementación de la solución propuesta.

Los estándares de programación de Drupal son independientes de versión y "siempre-actualizados". Todo nuevo código debería seguir los actuales estándares, sin importar la versión (de núcleo). Código existente en versiones anteriores, puede ser actualizado, pero no necesariamente debe hacerse. Especialmente para grandes bases de código (como el núcleo de Drupal), la actualización de código de una versión anterior a los actuales estándares, puede ser una tarea muy expensa.

### **Etiquetas de apertura y cierre PHP**

Cuando se escribe en PHP, siempre se deben utilizar las etiquetas **<? php** y **?>**, y en ningún caso la versión corta **<?** y **?>**. ¿En general se omite la etiqueta de cierre de PHP (?**>**) al final del archivo .*theme* Esta convención evita que se puedan quedar olvidados espacios no deseados al final del archivo (después de la etiqueta de cierre ?**>**), que serían identificados como salida HTML y podrían provocar un error muy típico, "*Cannot modify header information-headers alrealy sent by…*". Por tanto, la etiqueta de cierre final del archivo (**?>**) es opcional en Drupal. En la ilustración 2 se puede apreciar un fragmento de código el cual evidencia el uso de las etiquetas de apertura de PHP [\(DRUPAL, 2019\)](#page-75-3) [\(ARIAS, 2015\)](#page-75-4).

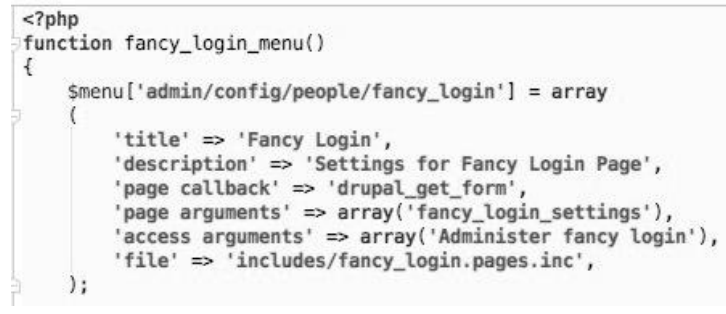

#### *Ilustración 4. Código php*

#### **Identación**

La identación consiste en insertar espacios en blanco o tabuladores en determinadas líneas de código para facilitar su comprensión. En programación se emplea Identación para anidar elementos. En Drupal se debe identar con 2 espacios, nunca con tabuladores [\(DRUPAL, 2019\)](#page-75-3). Además, no se debe dejar espacios en blanco al final de cada línea. En el siguiente ejemplo (Ilustración 3) se presenta un fragmento de código que demuestra la identación del código.

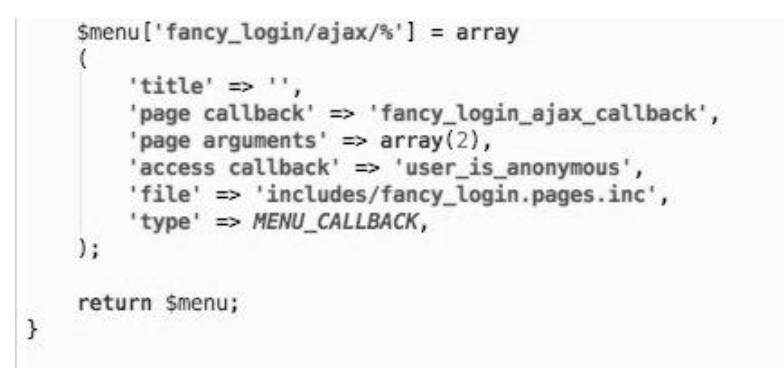

*Ilustración 5. Identación*

#### Twig

Twig es un motor de plantilla para el lenguaje de programación PHP. Su sintaxis origina de Jinja y las plantillas Django. Es un producto de código abierto autorizado bajo Licencia BSD y mantenido por Fabien Potencier. La versión inicial estuvo creada por Armin Ronacher. El framework Symfony3 para PHP viene con un soporte incluido para Twig como su motor de plantilla por defecto. [\(CERÓN, 2015\)](#page-75-5) [\(TECHNOLOGIES, 2014\)](#page-77-2). Drupal 8 utiliza el motor de plantilla twig para renderizar las vistas, en la ilustración 4 se muestra un ejemplo.

```
article class="eventos'
<div class="imagen-evento">
  {{ fields.field_image.label }} {{ fields.field_image.content }}
  <div class="fecha-evento">
     {{ fields.field_fecha_de_inicio.label }} {{ fields.field_fecha_de_inicio.content }}
  </div>
 \epsilon/div>
```
## *Ilustración 6. Fragmento de código Twig*

### **Operadores**

Todos los operadores binarios (operadores que se encuentran entre dos valores), como +, -, =, !=, ==, >, etc. deben tener un espacio antes y después del operador, para su legibilidad. Por ejemplo, una asignación debe tener el formato \$foo = \$bar; en lugar de \$foo=\$bar; Los operadores unitarios (operadores que operan con un solo valor), como ++, no deben tener un espacio entre el operador y la variable o número con el que operan.

Las verificaciones de desigualdad débil DEBEN utilizar el operador !=. El operador <> NO DEBE ser usado en código PHP.[\(DRUPAL, 2019\)](#page-75-3) En la figura 9 se puede apreciar lo antes explicado en un ejemplo del código de la solución.

```
function fancy_login_permission()
 \left\{ \right.return array
           'Administer fancy login' => array
               'title' => t( string: 'Administer fancy login'),
               'description' => t( string: 'Allows users to change the settings for the Fancy Login module'),
      );
 \rightarrow
```
#### *Ilustración 7. Operadores binarios*

### **Uso de comillas**

Se utilizan tanto comillas simples como la ('cadena') como las comillas dobles ("cadena") para delimitar las cadenas de caracteres. Las comillas dobles son necesarias si se desean incluir variables dentro de las

cadenas de texto [\(DELGADO, 2018\)](#page-75-6). En la ilustración 6 se evidencia el uso de las comillas en la codificación de la propuesta de solución.

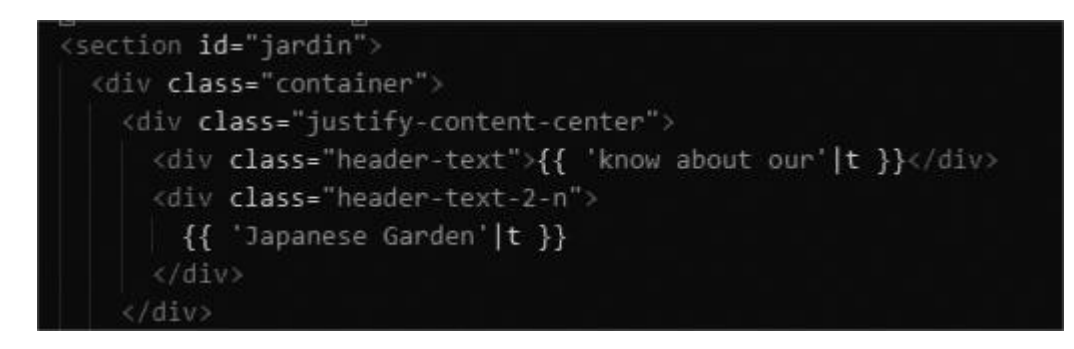

# **Ilustración 8. Comillas en Twig**

## **Uso de punto y coma (;) en código PHP**

Aunque PHP permite escribir líneas de código individuales sin el terminador de línea (;), como por ejemplo <?php print \$title ?>. En Drupal es siempre obligatorio: <?php print \$title; ?> [\(DRUPAL, 2019\)](#page-75-3).

### **Estructuras de control**

Con respecto a las estructuras de control, hay que tener en cuenta las siguientes normas [\(DRUPAL, 2019\)](#page-75-3) [\(MENDEZ, 2013\)](#page-76-3):

Debe haber un espacio entre el comando que define la estructura (*if, while, for, etc.*) y el paréntesis de apertura. Esto es así para no confundir las estructuras de control con la nomenclatura de las funciones.

```
<section{{ attributes }}>
 {% if comments and not label_hidden %}
   \{\{\title_prefix \}\}<h2{{ title_attributes }}>{{ label }}</h2>
    { {\t{tilt} s} \in {\t{tilt}}}\{ % \space endif % \}{% if comment form %}
    <h2{{ content_attributes }}>{{ 'Add new comment' |t }}</h2>
    {{ comment form }}
 \{ % \space endif % \}</section>
```
*Ilustración 9. Ejemplo de estructura if*

La llave de apertura ({) se situará en la misma línea que la definición de la estructura, separada por un espacio.

```
span{{ attributes }}>
{%- for item in items -%}
 {{ item.content }}
\{X - endfor -X\}/span>
```
*Ilustración 10. Mostrar la llave de apertura en una misma línea*

Se recomienda usar siempre las llaves {} aún en los casos en que no sea obligatorio su uso (una sola "línea" de código dentro de la estructura de control).

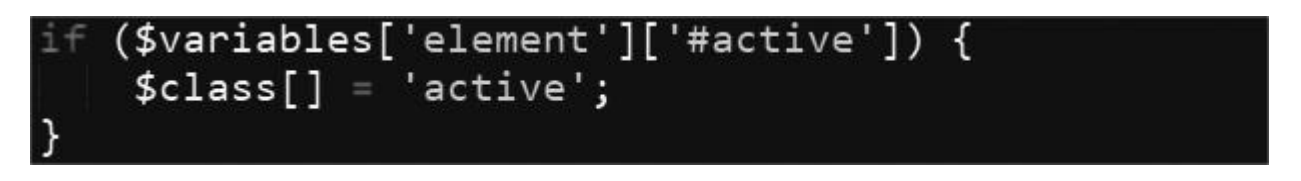

*Ilustración 11. Utilización de las llaves de apertura y cierre*

## **Funciones**

Los nombres de las funciones deben estar escritos en minúsculas y las palabras separadas por guion bajo. Además, se debe incluir siempre como prefijo el nombre del módulo o tema, para evitar así duplicidad de funciones. En su declaración, después del nombre de la función, el paréntesis de inicio de los argumentos debe ir sin espacio. Cada argumento debe ir separado por un espacio, después de la coma del argumento anterior [\(CODINA, 2017\)](#page-75-7) [\(DRUPAL, 2019\)](#page-75-3).

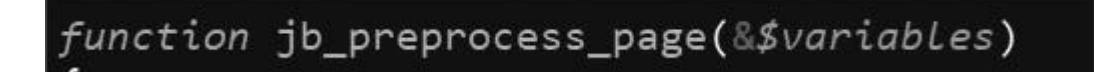

## *Ilustración 12. Ejemplo de implementación de una función*

### **Arreglos (***Arrays***)**

Los valores dentro de un *array* (o matriz) se deben separar por un espacio (después de la coma que los separa). El operador => debe separarse por un espacio a ambos lados. Cuando la línea de declaración del *array* supera los 80 caracteres, cada elemento se debe escribir en una única línea [\(DRUPAL, 2019\)](#page-75-3). En este último caso, la coma de separación del último elemento también se escribirá, aunque no existan más elementos. De esta forma se evitan errores al añadir nuevos elementos al vector [\(DRUPAL, 2018 \)](#page-76-4).

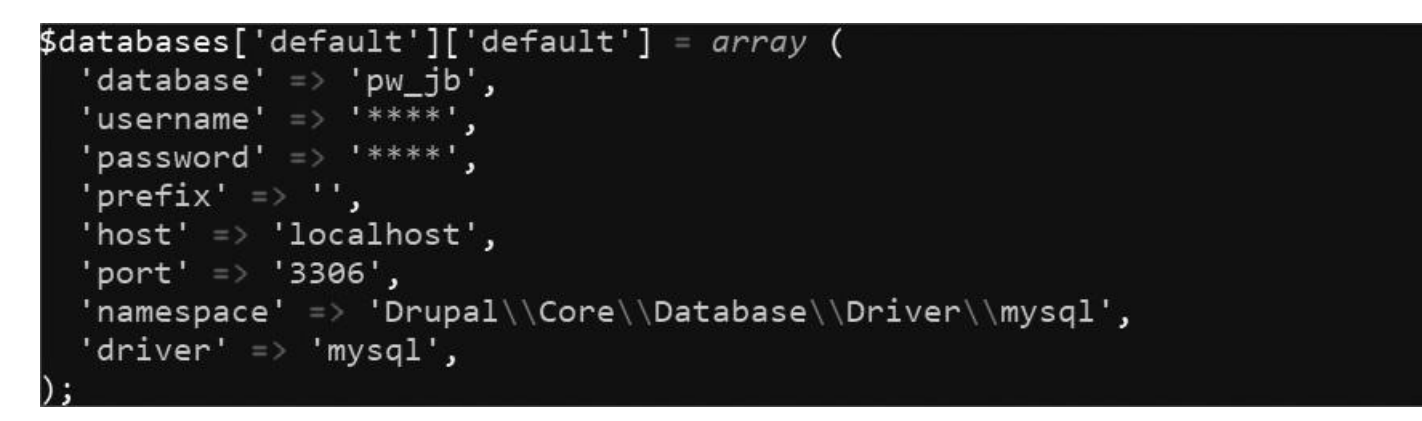

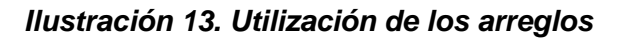

**Nombres de archivos**

Los nombres de archivos deben escribirse siempre en minúscula. La única excepción son los archivos de documentación, que tendrán extensión .txt y el nombre en mayúscula. Por ejemplo README.txt [\(JIMÉNEZ,](#page-76-5)  [2016\)](#page-76-5) [\(DRUPAL, 2019\)](#page-75-3).

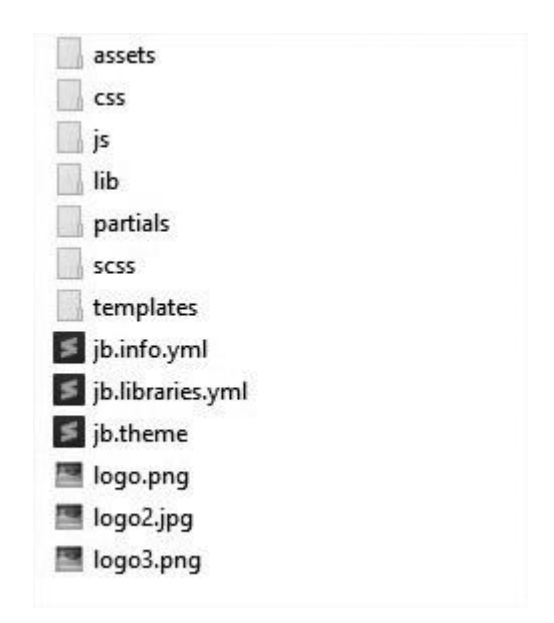

*Ilustración 14. Ejemplo de nombres de archivos*

### **Comentar el código**

Para la realización de comentarios suelen emplear **/\*/** para comentarios en varias líneas y **//** para comentarios de una única línea. Se deben escribir frases completas, comenzándolas con mayúscula y terminándolas con un punto. En caso de que en el comentario se haga referencia a una constante, esta deberá escribirse en mayúscula (por ejemplo: TRUE o FALSE) [\(DRUPAL, 2019\)](#page-75-3).

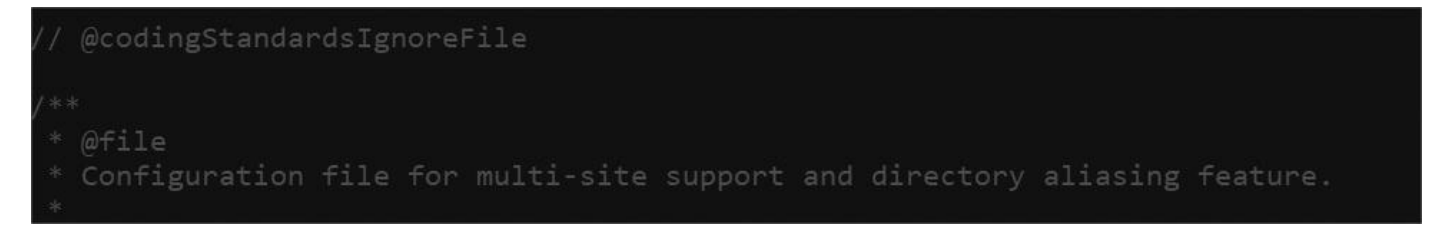

*Ilustración 15. Ejemplo de código comentado*

# **3.4 Aplicación de la estrategia de validación del portal web del Jardín Botánico Nacional**

El único instrumento adecuado para determinar el estado de la calidad de un producto de software es el proceso de pruebas. En este proceso se ejecutan pruebas dirigidas a componentes del software o al sistema de software en su totalidad, con el objetivo de medir el grado en que cumple con los requerimientos [\(SOMMERVILLE, 2011\)](#page-77-3).

### **Pruebas funcionales**

Las pruebas funcionales son aquellas que se aplican a un software determinado, con el objetivo de validar que las funcionalidades implementadas funcionen de acuerdo a las especificaciones de los requisitos definidos con anterioridad. Para la ejecución de este tipo de pruebas, suelen emplearse dos métodos fundamentales: el método de Caja Blanca y el método de Caja Negra. El primero se centra en las pruebas al código de las aplicaciones; mientras que el segundo permite a los probadores enfocar su atención en el funcionamiento de la interfaz, a través del análisis de los datos de entrada y los de salida [\(PRESSMAN,](#page-77-0)  [2010\)](#page-77-0). A continuación, se muestra un ejemplo de diseño de casos de prueba de funcionalidad utilizado para detectar errores en la aplicación y mostrar si cumplía con los requisitos. Se describe el caso de prueba

### **Crear noticia:**

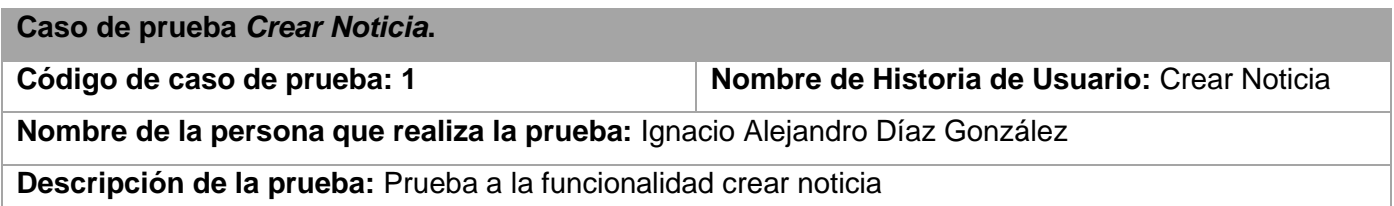

**Entrada / Pasos de la ejecución:** La entrada consta de la introducción de los datos en los siguientes campos:

**Título:** Lorem ipsum dolor sit amet, consectetur adipisicing elit, sed do

**Fecha de publicación:** 20/04/2019

**Cuerpo:** Lorem ipsum dolor sit amet, consectetur adipisicing elit, sed do consectetur adipisicing elit adipisicing elit, sed do adipisicing elit, sed do adipisicing elit, sed do

**Categoría:** Otras

**Tipo de noticia:** Política

**Resumen:** El presidente de Cuba, Miguel Díaz-Canel, comenzó hoy en el municipio de Regla la segunda jornada de la visita del Consejo de Ministros a La Habana.

## **Autor: Angélica Prendes**

**Imagen:** 

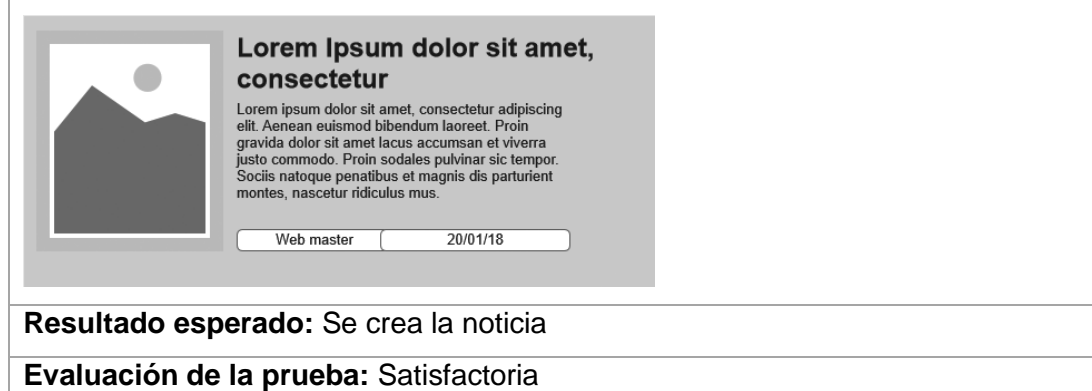

### *Tabla 6. Crear noticia satisfactoria*

En total, se planificaron tres iteraciones de prueba. EL gráfico 1 brinda información sobre el total de no conformidades encontradas y las que se resolvieron por cada iteración. Para un total de 60 requisitos funcionales se detectaron 89 no conformidades en la primera iteración y se resolvieron 80, las cuales fueron resueltas satisfactoriamente, y en la segunda iteración se redujo las no conformidades llegando a 20 y las 8 pendientes de la iteración anterior para un total de 28 no conformidades, que fueron resueltas en su totalidad, número que se redujo hasta la tercera iteración donde no se obtuvieron no conformidades.

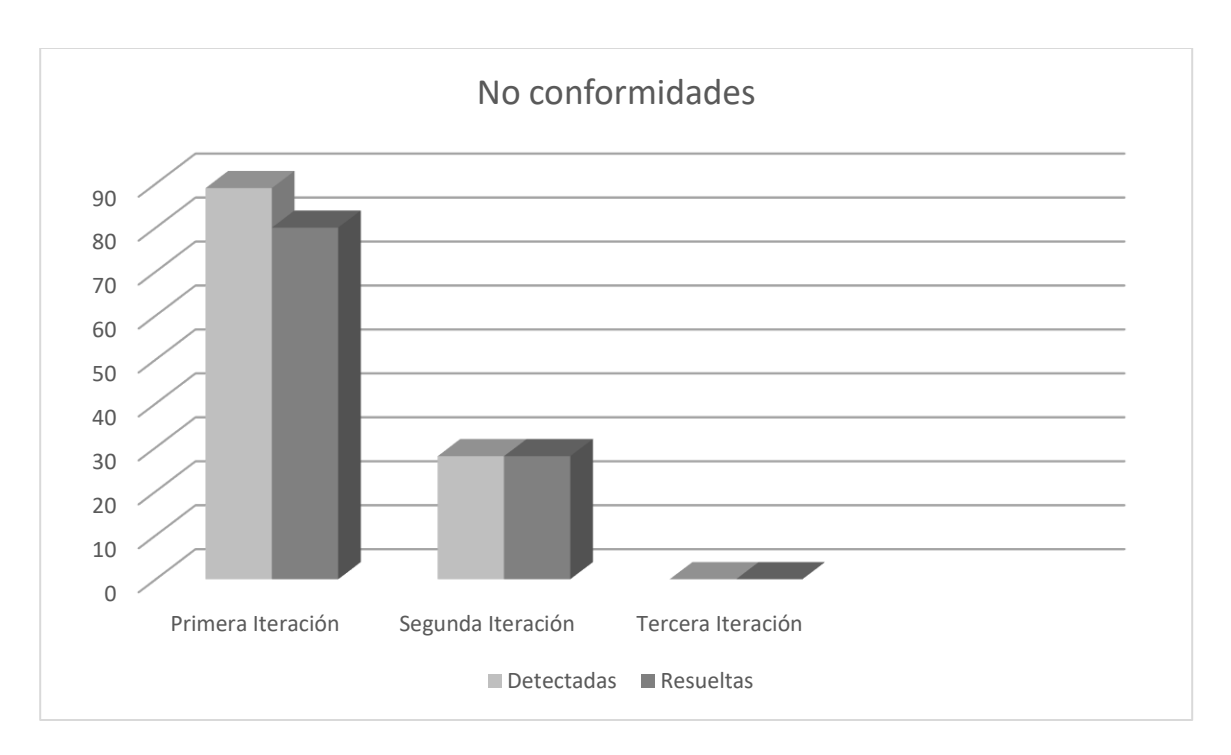

# *Gráfico 1. Resultado de las pruebas de funcionalidad*

# **Entre las no conformidades detectadas en el proceso de pruebas funcionales se encuentran:**

Errores de estructuración de los contenidos mostrados en las vistas.

Opciones que no funcionan.

Los mensajes presentan problemas de idioma.

Entre las principales no conformidades detectadas, estuvieron relacionadas con crear una noticia en el portal y clasificar el tipo de la misma. En el primer caso, no se permitía crear la noticia sin tener fuente de publicación. Esta no conformidad fue resuelta al permitir que el campo fuente de publicación, el cual estaba especificado como campo obligatorio, pudiese ser opcional. En el segundo caso, al clasificar una noticia esta podía tomar cualquier valor. El problema estaba dado porque la clasificación era de campo de texto, por lo que se le cambió para que fuera un campo de selección.

En el formulario para crear una zona botánica, donde se permitía introducir caracteres extraños en el título de la zona y crear el mismo de manera errónea. La solución para los caracteres extraños fue validar el título de la zona mediante una expresión regular que permite solo el uso de caracteres alfa-numéricos, las tildes,

las diéresis, espacios, puntos y el guion bajo. Mientras que, para crear un evento asociado a una fecha, se validó que el tipo de fecha fuese de campo calendario, lo cual no permite una fecha posterior al día que se publica el aviso. El portal muestra un mensaje de error si se intenta realizar esta acción de manera incorrecta.

Una vez realizadas todas las iteraciones de pruebas y resueltas las no conformidades detectadas, se obtuvo un producto funcional con la calidad requerida, cumpliendo con las funcionalidades descritas y previstas con el cliente.

### **Prueba de usabilidad**

Para garantizar la seguridad del portal web del Jardín Botánico Nacional se realizan pruebas de usabilidad mediante una lista de chequeo aplicable fundamentalmente a portales y aplicaciones web. Dicha lista establece un conjunto de preguntas formuladas en 9 categorías. El objetivo general de esta lista es evaluar a través de indicadores establecidos por los especialistas del grupo de seguridad del Departamento de Pruebas de Software (DEPSW) de la UCI la usabilidad de las aplicaciones. A continuación, se muestran los resultados para 2 de las 9 categorías:

### **Forma de uso**

Evaluación: Es la forma de evaluar el indicador en cuestión. El mismo se evalúa de 1 en caso de mal (cuando la respuesta al indicador sea "No") y 0 en caso que elemento revisado no presente errores (cuando la respuesta al indicador sea "Sí").

NP (No Procede): Se usa para especificar que el indicador a evaluar no se puede aplicar en ese caso.

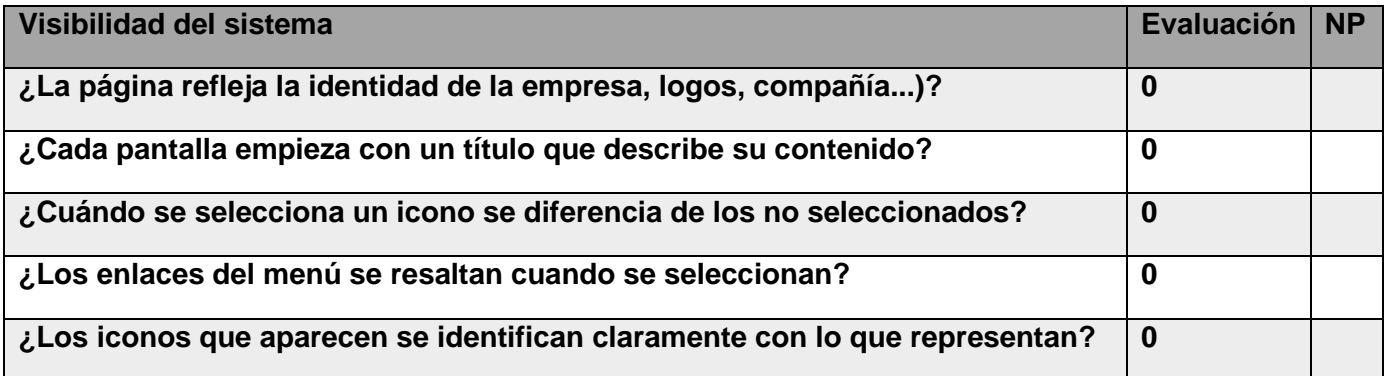

| ¿El menú de navegación aparece en un lugar destacado?                            |              | X            |
|----------------------------------------------------------------------------------|--------------|--------------|
| ¿No utiliza más de siete opciones principales en el menú de navegación?          |              | $\mathbf{x}$ |
| ¿Si la respuesta a una acción se retrasa, aparece un mensaje o indicio como      |              | X            |
| que el sistema está procesando la acción?                                        |              |              |
| Lel portal le indica al usuario en que parte de la estructura del portal web se  |              | X            |
| encuentra, es decir si muestra 'migas de pan'?                                   |              |              |
| El nombre de los enlaces es el mismo que el título de la página a la que dirige? | $\bf{0}$     |              |
| ¿El logo de la organización está ubicado en el mismo lugar en todas las          | $\mathbf{0}$ |              |
| páginas, y hacer click en el logo retorna al usuario a la página más lógica      |              |              |
| (Ejemplo: la página de inicio)?                                                  |              |              |
| ¿Los títulos de las páginas, tablas e imágenes son descriptivos y distintivos?   | $\bf{0}$     |              |
| ¿Las etiquetas de las categorías describen con precisión la información de las   | $\mathbf 0$  |              |
| mismas?                                                                          |              |              |
| ¿Cuándo una tarea involucra documentos fuente, la interfaz es compatible con     | $\bf{0}$     |              |
| las características del documento fuente?                                        |              |              |
| ¿Las imágenes se muestren con buena resolución?                                  | $\mathbf 0$  |              |
| ¿No se muestran errores ortográficos?                                            | $\bf{0}$     |              |
| ¿No hay ninguna imagen con información relevante?                                |              | X            |

*Tabla 7. Indicadores de la categoría. Visibilidad del sistema*

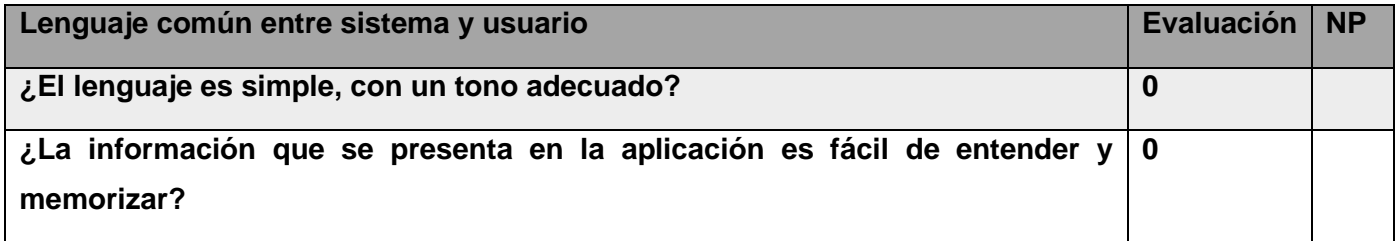

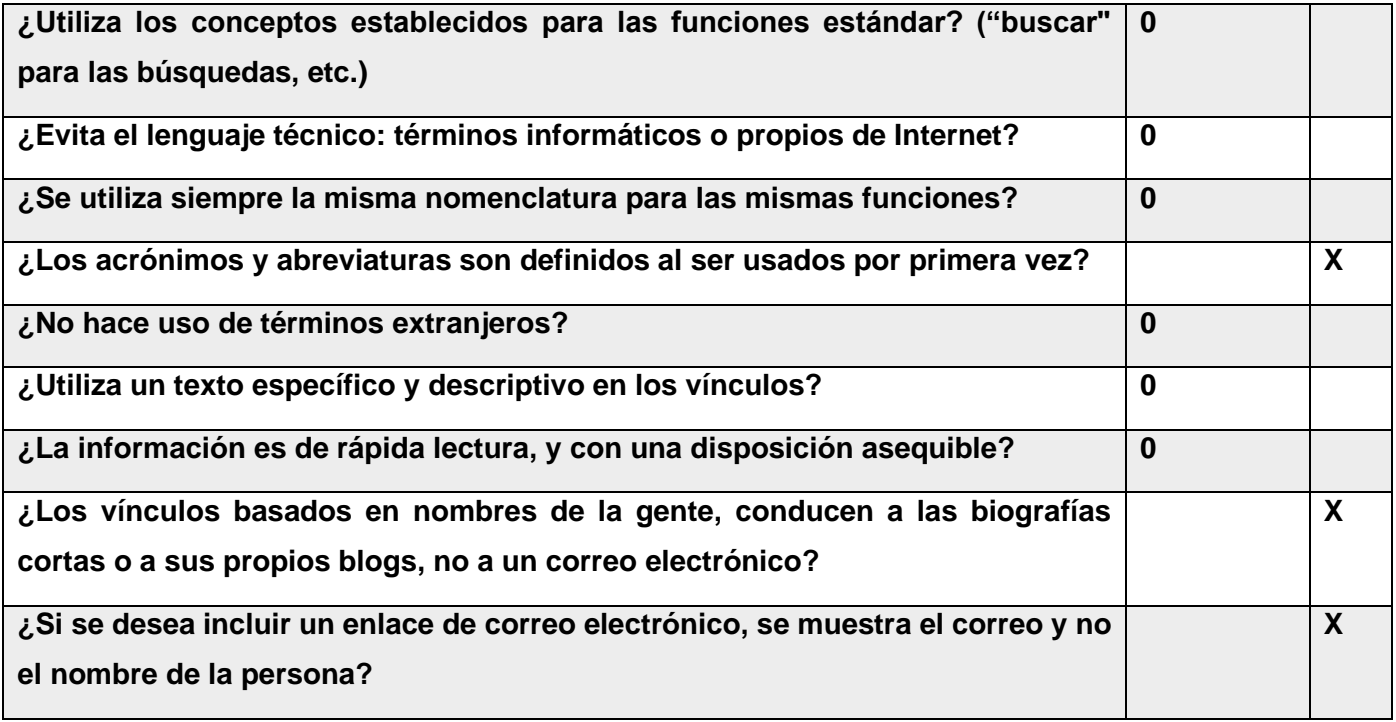

## *Tabla 8.Indicadores de la categoría. Lenguaje común entre sistema y usuario*

En las tablas anteriores se puede apreciar un total de 28 indicadores de usabilidad, el portal desarrollado utiliza 20 de ellos, el resto (8) no procede para la aplicación. De los 20 necesarios, el sistema cumple con todos los indicadores, cifra que representa el 100 % de usabilidad para las funciones presentes.

# **Pruebas de rendimiento**

La prueba de rendimiento se diseña para poner a prueba el rendimiento del software en tiempo de ejecución, dentro del contexto de un sistema integrado. Esta prueba ocurre a lo largo de todos los pasos del proceso de prueba. Incluso en el nivel de unidad, puede accederse al rendimiento de un módulo individual conforme se realizan las pruebas. Sin embargo, no es sino hasta que todos los elementos del sistema están plenamente integrados cuando puede determinarse el verdadero rendimiento de un sistema [\(PRESSMAN,](#page-77-4)  [2002\)](#page-77-4).

Los tipos de pruebas de rendimiento que se le realizaron al portal web fueron las pruebas de carga y estrés y se utilizó como herramienta el Apache JMeter en su versión 2.10, diseñado para pruebas de carga de comportamientos funcionales y la medición del rendimiento. El ambiente de prueba estuvo conformado por:

## *Hardware* **de prueba (PC servidor):**

Sistema Operativo: Deepin

Microprocesador: Intel(R) Core(TM) i3-4005U CPU @2.40GHz 2.40GHz

Memoria RAM: 6.00 GB

Disco Duro: 1024 GB

#### *Software* **instalado en la PC:**

Tipo de servidor web: Apache 2.4

Plataforma: SO Deepin

Servidor de BD: MySQL 5.7.24

Luego de definido el *hardware* se configuran los parámetros del Apache JMeter logrando un ambiente de simulación con un total de 50 y 100 usuarios conectados concurrentemente en una primera y segunda prueba respectivamente, se realizan peticiones a diferentes páginas del portal web del Jardín Botánico Nacional.

### **Análisis de los resultados de las pruebas de rendimiento**

Para un mejor entendimiento de las pruebas de rendimiento, se explica cada parámetro que la compone a continuación:

**Usuarios:** total de usuarios.

**# Muestras:** el número de peticiones.

**Media:** El tiempo medio transcurrido en milisegundos para un conjunto de resultados.

**Mín.:** El mínimo tiempo transcurrido en milisegundos para las muestras de la URL dada.

**Máx.:** El máximo tiempo transcurrido en un milisegundo para las muestras de la URL dada.

**% Error:** Porcentaje de las peticiones con errores.

**Rendimiento:** Rendimiento medido en base a peticiones por segundo/minuto/hora.

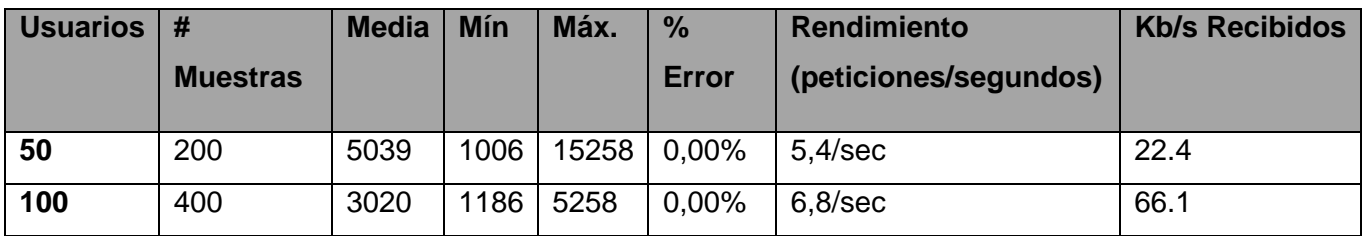

**Kb/s Recibidos:** Rendimiento medido en *Kbytes* por segundos.

Tabla 9.Resumen de los resultados de las pruebas de rendimiento.

De los resultados obtenidos en las pruebas se determinó que el portal cumple con los requisitos no funcionales definidos en el levantamiento realizado con el cliente. Para ello se realizó una primera prueba donde para un total de 50 usuarios conectados al portal de forma concurrente, el mismo respondió 200 peticiones al servidor en un promedio de 5.4 segundos, se obtuvo un tiempo mínimo de 1,006 segundos al cargar la página y 15,258 segundos como tiempo máximo, para un porciento de error de 0,00 %.

Para reducir el tiempo de respuesta del servidor, se realizaron diferentes acciones. Se especificó el tiempo mínimo de permanencia en caché y la caducidad de las páginas en caché. Se optimizaron los ficheros CSS y JavaScript, quitando espacios y nuevas líneas; almacenando la información en un solo fichero. De esta forma se reduce el tamaño al mínimo posible, mejorando así la velocidad de carga de la web. También se activó la compresión de CSS y JavaScript en la sección *«Optimización de ancho de banda»* pues permite comprimir los recursos de la página en un solo archivo. Se definió un estilo especifico a cada tipo de imagen pues el peso de las mismas influye en la velocidad de carga del portal web.

En una segunda prueba se obtuvo un menor tiempo de respuesta del servidor para 100 usuarios conectados concurrentemente en un intervalo de 6.8 de peticiones por segundos, se obtuvo un tiempo mínimo de 1,18 segundos en cargar la página para un tiempo máximo de 5,28 segundos, con un porciento de error de 0,00 % para un total de 400 peticiones al servidor. Atendiendo a la cantidad de peticiones por cada segundo que se enviaron, las prestaciones del *hardware* donde se realizaron las pruebas se considera que constituye un resultado satisfactorio.

### **Pruebas de seguridad**

Según Pressman (2010) las pruebas de seguridad intentan verificar que los mecanismos de protección incorporados en el sistema lo protegerán de accesos inapropiados. Durante las pruebas de seguridad, el responsable de la prueba desempeña el papel de un individuo que desea entrar en el sistema. Debe intentar conseguir las claves de acceso por cualquier medio, debe bloquear el sistema, negando así el servicio a otras personas[\(PRESSMAN, 2010\)](#page-77-0).

## **Resultados de las pruebas de seguridad**

Con el objetivo de evaluar la seguridad de la solución propuesta se emplea la herramienta *Acunetix* WVS la cual arrojó los siguientes resultados luego de realizada una primera iteración.

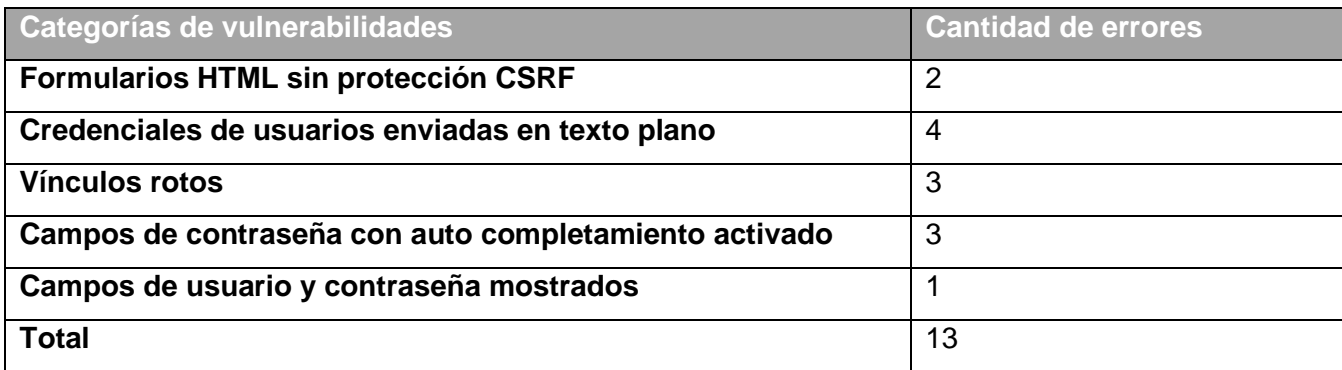

### *Tabla 10. Resultados de las pruebas de seguridad*

**Resultados de las pruebas de seguridad:** Después de analizar los resultados obtenidos en las pruebas se procedió a corregir las deficiencias encontradas. Para ello se llevaron a cabo un conjunto de acciones que permitió reforzar la seguridad del portal web.

Los formularios HTML sin protección CSRF (falsificación de petición en sitios cruzados, en español) es una clase de ataque que afecta a las aplicaciones basadas en web. El ataque funciona mediante la inclusión de un enlace o secuencia de comandos en una página que tiene acceso a un sitio al que se conoce el usuario (o se supone) que se han autenticado. Esta vulnerabilidad también es conocida por otros nombres como sección de manejo y ataque de un *click*. Para darle solución a esta alerta se utilizaron unos módulos llamados *securelogin* y seckit que se encargan de proveerle seguridad al portal y a su vez a los formularios.

Campos de contraseña con auto completamiento activado**,** cuando se introduce un nuevo nombre y contraseña en un formulario y se envía el formulario, el navegador le pregunta si la contraseña debe ser guardada. Cuando se muestra el formulario, el nombre y la contraseña se rellenan de forma automática o se completan como se introduce el nombre. Un atacante con acceso local podría obtener la contraseña de

texto plano de la caché del navegador. Para darle solución, la función de la contraseña de autocompletar debe ser desactivada. Para desactivar la función de autocompletar, es posible utilizar un código similar al siguiente: <INPUT TYPE="password" AUTOCOMPLETE="off">.

## **Prueba de aceptación.**

El uso de cualquier producto de software tiene que estar justificado por las ventajas que ofrece. Sin embargo, antes de comenzar su explotación es muy difícil determinar si sus ventajas realmente justifican su uso. El mejor instrumento para esta determinación es la llamada prueba de aceptación. En esta prueba se evalúa el grado de calidad del software con relación a todos los aspectos relevantes para que el uso del producto se justifique

El objetivo de las pruebas de aceptación es validar que un sistema cumple con el funcionamiento esperado y permitir al usuario de dicho sistema que determine su aceptación, desde el punto de vista de su funcionalidad y rendimiento.[\(ELLINGWOOD, 2017\)](#page-76-6)

Una vez concluida la investigación y el período de desarrollo, se entregó la aplicación al cliente para realizar la aceptación del producto y este expresó su criterio mediante una carta de aceptación, a partir de sus consideraciones respecto a las ventajas que ofrece el portal a la mejora de la gestión de la información asociada a las necesidades y las insuficiencias que presenta el Jardín Botánico Nacional.

# **Satisfacción de usuarios con el portal**

En la validación del portal web se utilizó la técnica de Iadov pues permitió conocer el grado de satisfacción de potenciales usuarios de la solución desarrollada, aquellos que interactúan con el portal y acceden a sus contenidos y la retroalimentación del investigador con la opinión de estos usuarios; información útil para conocer las debilidades de la propuesta y profundizar en sus fortalezas [\(ZAMORA, 2016\)](#page-77-5). Para el desarrollo de esta técnica se aplicó 1 (una) encuesta después de interactuar con el portal web desarrollado.

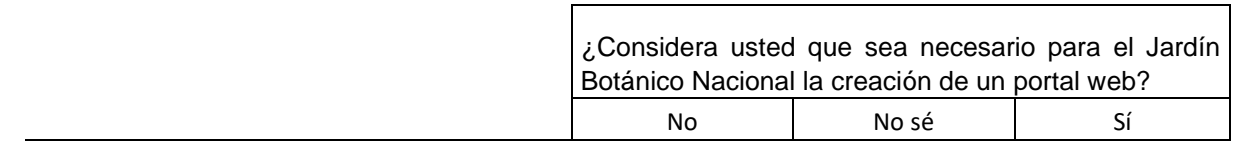

|                                               |               | ¿Utilizaría este portal web para gestionar información<br>relacionada con la institución? |     |    |               |     |    |       |           |
|-----------------------------------------------|---------------|-------------------------------------------------------------------------------------------|-----|----|---------------|-----|----|-------|-----------|
| ¿Le satisface el portal web desarrollado para | Sí            | No sé                                                                                     | No. | Sí | No sé         | No. | Sí | No sé | <b>No</b> |
| mejorar la gestión de la información en esta  |               |                                                                                           |     |    |               |     |    |       |           |
| institución?                                  |               |                                                                                           |     |    |               |     |    |       |           |
| Me satisface mucho                            |               | 2                                                                                         | 6   | 2  | $\mathcal{P}$ | 6   | 6  | 6     | 6         |
| No me satisface tanto                         | 2             | 2                                                                                         | 3   | 2  | 3             | 3   | 6  | 3     | 6         |
| Me da lo mismo                                |               | 3                                                                                         | 3   | 3  | 3             | 3   | 3  | 3     | 3         |
| Me insatisface más de lo que me satisface     |               | 3                                                                                         | 6   | 3. | 4             | 4   | 3  | 4     | 4         |
| No me satisface nada                          | 6             | 6                                                                                         | 6   | 6  | 4             | 4   | 6  | 4     |           |
| No sé qué decir                               | $\mathfrak z$ | 3                                                                                         | 6   | 3  | 3             | 3   | 6  | ς     |           |

*Tabla 11.Cuadro Lógico de Iadov para usuarios potenciales.*

Para medir el grado de satisfacción se tomó una muestra de 20 usuarios. La encuesta fue dirigida a usuarios que tuvieran experiencia en la navegación de portales web internos de la universidad. El resultado de la satisfacción de usuarios fue el siguiente:

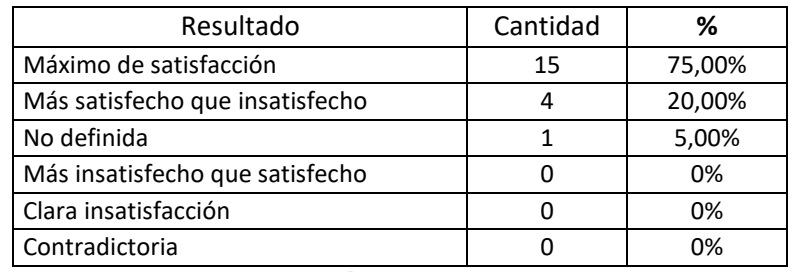

*Tabla 12.Satisfacción de usuarios potenciales.*

Con el objetivo de obtener el índice de satisfacción grupal (ISG) se trabaja con los diferentes niveles de satisfacción que se expresan en la escala numérica que oscila entre +1 y - 1 de la siguiente forma:

| Escala | Nivel de satisfacción           |
|--------|---------------------------------|
|        | Máximo de satisfacción          |
| 0,5    | Más satisfecho que insatisfecho |
|        | No definido y contradictorio    |
| $-0,5$ | Más insatisfecho que satisfecho |
| $-1$   | Máxima insatisfacción           |

*Tabla 13.Escala numérica para el ISG.*

Luego es posible calcular el ISG a partir de la siguiente ecuación:
$$
ISG = \frac{A(+1) + B(+0.5) + C(+0) + D(-0.5) + E(-1)}{N}(1)
$$

Donde:

- A, B, C, D, E, representan el número de sujetos con su índice individual.
- N representa el número total de sujetos del grupo.

El ISG obtenido para los usuarios potenciales fue el siguiente:

$$
ISG = \frac{15(+1) + 4(+0.5) + 1(+0) + 0(-0.5) + 0(-1)}{20}(1)
$$
  
ISG=0.85

Como se aprecia, el índice de satisfacción grupal es de 0,85 lo que significa una clara satisfacción con la propuesta y reconocimiento de su utilidad en el mejoramiento de la gestión de información en portal del Jardín Botánico Nacional

## **3.5 Conclusiones**

La confección del diagrama de componentes permitió observar la integración de los componentes de *software*. Aplicar los estándares de codificación permitió obtener en el sistema un código legible, estándar y fácil de comprender lo que asegura la calidad y facilita un futuro mantenimiento. Como mecanismo para asegurar la correcta ejecución de las funcionalidades del sistema se realizaron las pruebas de rendimiento, usabilidad, funcionalidad y seguridad. La consulta a expertos permitió identificar y corregir las no conformidades detectadas para obtener un producto de mayor calidad.

## **CONCLUSIONES GENERALES**

- ✓ El estudio de los referentes teóricos logró un mejor entendimiento de los conceptos asociados a la evolución de la web, difusión de la información y portales web.
- ✓ El análisis de las diferentes herramientas y tendencias para la realización de portales web permitió determinar la no existencia de un portal web del Jardín Botánico Nacional que responda a las necesidades requeridas por el cliente.
- $\checkmark$  La implementación del sistema a través de las herramientas y lenguajes seleccionados permitió obtener un portal web capaz mejorar la gestión de la información en el Jardín Botánico Nacional.
- ✓ El diseño de la propuesta de solución permitió generar los artefactos más significativos de acuerdo con la metodología de desarrollo de software AUP-UCI tomándose como referencia los requisitos detectados.
- ✓ Las definiciones de las necesidades del cliente a través de las historias de usuario, propició el funcionamiento adecuado del portal del jardín botánico.
- ✓ Las técnicas de validación aplicadas a la solución (portal web para el Jardín Botánico Nacional) permitieron la detección y corrección de las no conformidades detectadas y evidenciaron que el sistema constituye una solución funcional.
- ✓ La validación de la hipótesis mediante la técnica Iadov demostró que el portal web mejora la gestión de la información del Jardín Botánico Nacional.

## **RECOMENDACIONES**

Una vez concluida la investigación y el desarrollo de la propuesta de solución, el autor del presente trabajo recomienda:

Para garantizar el mantenimiento y actualización del portal a tecnologías superiores, se sugiere eliminar todas las funcionalidades obsoletas para facilitar la migración a Drupal 9 en el próximo 2021.

## **REFERENCIAS BIBLIOGRÁFICAS**

ALVAREZ, M. A. (2017). Manual de jQuery. 2017, nº

(2018). Qué es Sass, como usar Sass. 2018, nº

ARIAS, M. Á. (2015). *Aprende Programación Web con PHP y MySQL.* 2ª Edición ed. 2015. ISBN 978- 1544106007.

BADIGER (2019). *Patrones de diseño utilizados en drupal 8* Disponible en: https:/[/www.sainathbadiger.in/design-patterns-used-drupal-8.](http://www.sainathbadiger.in/design-patterns-used-drupal-8)

BEMBIBRE, C. ( 2010). *Definición de Divulgación* Disponible en: https:/[/www.definicionabc.com/comunicacion/divulgacion.php.](http://www.definicionabc.com/comunicacion/divulgacion.php)

BUITRAGO, J. (2011). ¿Qué es Drupal? ¿Para qué se usa? 2011, nº Disponible en: https://groups.drupal.org/node/148379.

CABELLO, M. V. N. (2010). *INTRODUCCION A LAS BASES DE DATOS RELACIONALES* Disponible en: https://es.scribd.com/doc/179487534/INTRODUCCION-A-LAS-BASES-DE-DATOS-RELACIONALES-Ma-Victoria-Nevado-Cabello-pdf.

CASTILLO, L. (2005). *Difusión de la información* Disponible en: https:/[/www.uv.es/macas/T6.pdf.](http://www.uv.es/macas/T6.pdf)

CERÓN, J. A. D. (2015). *Twig: Cómo usar el motor de plantillas de Drupal 8 y Symfony2* Disponible en: https:/[/www.ladrupalera.com/es/drupal/desarrollo/drupal8/twig-como-usar-el-motor-de-plantillas-de-drupal-](http://www.ladrupalera.com/es/drupal/desarrollo/drupal8/twig-como-usar-el-motor-de-plantillas-de-drupal-8-y-symfony2)[8-y-symfony2.](http://www.ladrupalera.com/es/drupal/desarrollo/drupal8/twig-como-usar-el-motor-de-plantillas-de-drupal-8-y-symfony2)

CODINA, J. (2017). Nuevas funciones y características de Drupal 8. 2017, nº

CHIRINO, R. (2018). APLICACIÓN WEB PARA LA GESTIÓN DE LA INFORMACIÓN EN LA ESCUELA DE CAPACITACIÓN DE LA CONSTRUCCIÓN DE PINAR DEL RÍO, CUBA. *UNESUM-Ciencias. Revista Científica Multidisciplinaria.*, 2018, vol. Vol. 2, nº ISSN 2602-8166.

DELGADO, H. (2015). *World Wide Web - WWW ¿Qué es? historia y origen* Última actualización: 2019. Disponible en: https://disenowebakus.net/world-wide-web[-www.php.](http://www.php/)

(2018). El problema de las comillas en PHP. 2018, nº Disponible en: https://disenowebakus.net/cuandousar-comillas-sencillas-y-comillas-dobles-en-php.php.

DRUPAL, C. D. (2019). *Normas de codificación* Disponible en: https:/[/www.drupal.org/docs/develop/standards/coding-standards.](http://www.drupal.org/docs/develop/standards/coding-standards)

(2019 ). *Visión general de Drupal 8* Disponible en: https:/[/www.drupal.org/docs/8/understanding-drupal-](http://www.drupal.org/docs/8/understanding-drupal-8/overview)[8/overview.](http://www.drupal.org/docs/8/understanding-drupal-8/overview)

( 2018 ). Renderizar arreglos. 2018 nº Disponible en: https:/[/www.drupal.org/docs/8/api/render-api/render](http://www.drupal.org/docs/8/api/render-api/render-arrays)[arrays.](http://www.drupal.org/docs/8/api/render-api/render-arrays)

ELLINGWOOD, J. (2017). Una introducción a la integración, entrega y despliegue continuos 2017, nº Disponible en: which is a contract of the contract of the contract of the contract of the contract of the contract of the contract of the contract of the contract of the contract of the contract of the contract of the cont

https://web.archive.org/web/20170924041107/https:/[/www.digitalocean.com/community/tutorials/an](http://www.digitalocean.com/community/tutorials/an-introduction-to-continuous-integration-delivery-and-deployment)[introduction-to-continuous-integration-delivery-and-deployment.](http://www.digitalocean.com/community/tutorials/an-introduction-to-continuous-integration-delivery-and-deployment)

ESPINOZA, A. (2017). *¿Qué son y cómo funcionan los portales Web?* 2017, Disponible en: https://info.netcommerce.mx/blog/funcionan-los-portales-web/.

FONTELA, A. (2015). ¿Que es Bootstrap? 2015, n<sup>o</sup>

GAMMA, H., JOHNSON, VLISSIDES (1995). *Patrones de diseño. Elementos de software orientado a objetos reutilizable.* 1995. ISBN 84-7829-059-1.

GARDEY, A. (2008). *Concepto de información* Última actualización: 2012. Disponible en: https://definicion.de/informacion.

GIMÉNEZ, C. (2016). *Una arquitectura cliente-servidor para modelado conceptual asistido por razonamiento automático* Disponible en: [http://sedici.unlp.edu.ar/handle/10915/53044.](http://sedici.unlp.edu.ar/handle/10915/53044)

GRANADO, L. M. C. (2019). *Patrones de diseño para humanostm: Una explicación ultra simple hazardco/Patrones-de-dise-o-para-humanos* Disponible en: https://github.com/hazardco/Patrones-de-diseo-para-humanos (Original work published 2017).

HERRERA, J. F. (2015). *Qué es HTML* Disponible en: https://codigofacilito.com/articulos/que-es-html.

JIMÉNEZ, R. (2016). Drupal 8: Estructura de archivos. 2016, nº Disponible en: https:/[/www.drupaleros.es/articulo/configuracion/drupal-8-estructura-de-archivos.](http://www.drupaleros.es/articulo/configuracion/drupal-8-estructura-de-archivos)

LEIVA, A. (2016). Patrones de diseño de software. 2016, nº

LEÓN, Á. D. (2019). *Servidor Apache*

LUCA, D. D. (2016). *Desarrollo Web Capacitación y Consultoría*

MENDEZ ( 2013). El nuevo sistema de plantillas de Drupal 8. 2013, nº Disponible en: https://maxmendez.net/noticias/el-nuevo-sistema-de-plantillas-de-drupal-8.

PÉREZ, I. C. ( 2008). *Metodología de Desarrollo del Software.* 2008.

PORTO, J. P. (2010). *Definición de web* 2010, Última actualización: 2013. de 2019]. Disponible en: https://definicion.de/web.

PRESSMAN (2002). *Ingeniería de Software, un enfoque práctico.* Quinta Edicion ed. 2002. ISBN 8448132149.

(2010). Diagrama de clases del diseño con estereotipos web 2010, nº

PRUNEDA, M. V. (2020). *¿Qé es un portal web?* Disponible en: https://buyto.es.

QUIÑONES, C. A. C. (2017). *La Computación e Internet, Herramientas en Internet* Disponible en: https:/[/www.monografias.com/trabajos-pdf/computacion-internet-herramientas/computacion-internet](http://www.monografias.com/trabajos-pdf/computacion-internet-herramientas/computacion-internet-herramientas.shtml)[herramientas.shtml.](http://www.monografias.com/trabajos-pdf/computacion-internet-herramientas/computacion-internet-herramientas.shtml)

RAFFINO, M. E. (2019). *Servidor Web*

ROBLEDANO, Á. (2019a). *Qué es CSS y para qué sirve* Disponible en: https://openwebinars.net/blog/quees-css/.

(2019b). *Qué es Javascript* Disponible en: https://openwebinars.net/blog/que-es-javascript/.

RODRÍGUEZ, M. ( 2012). *Qué es uml* Disponible en: https://es.slideshare.net/myle22/qu-es-uml-para-quesirve-pasos.

RONDON, M. T. L. (2019). *Portal web de la Facultad 1.* Universidad de las Ciencias Informáticas, 2019.

ROUSE, M. (2015). *Guía Esencial: Las bases de datos dan soporte a las tendencias de TI*

SOLANO, A. A. (2019). *Qué es PHP: Características y usos* Disponible en: https://openwebinars.net/blog/que-es-php/.

SOMMERVILLE (2011). *INGENIERÍA DE SOFTWARE* 9na ed ed. Mexico: PEARSON EDUCACIÓN, 2011. TECHNOLOGIES, A. (2014). Twig, el motor de plantillas para PHP que separa el código HTML. 2014, nº ZAMORA, R. (2016). PROGRAMA DE FORMACIÓN DE HABILIDADES PARA LA GESTIÓN DE CONTENIDO EN LOS PROFESORES DE LA UNIVERSIDAD DE CIENFUEGOS. 2016, nº